#### Review

- Pros and cons of production rules?
- Advantages of controlled experiments over other methods?
- Six steps of controlled experiments?
  - Two types of variables?
  - Two types of hypotheses?
  - Two types of experimental designs? Pros & cons?
- How can the order of treatments affect the experiment?
  - How can you prevent their interference?
- Four types of validity?
- Reliability?

#### Theory

- √ Models of interaction
  - ✓ Affordances, mappings, constraints, types of knowledge, errors
- √ Design principles
- √ Human cognition and performance
- ⇒Interaction design notation
- History and vision of HCI

#### **Practice**

- **√** Sketching
- **√**User observation
- √Iterative design
- ✓ Prototyping
- **√** Ideation
- ⇒User studies and evaluation

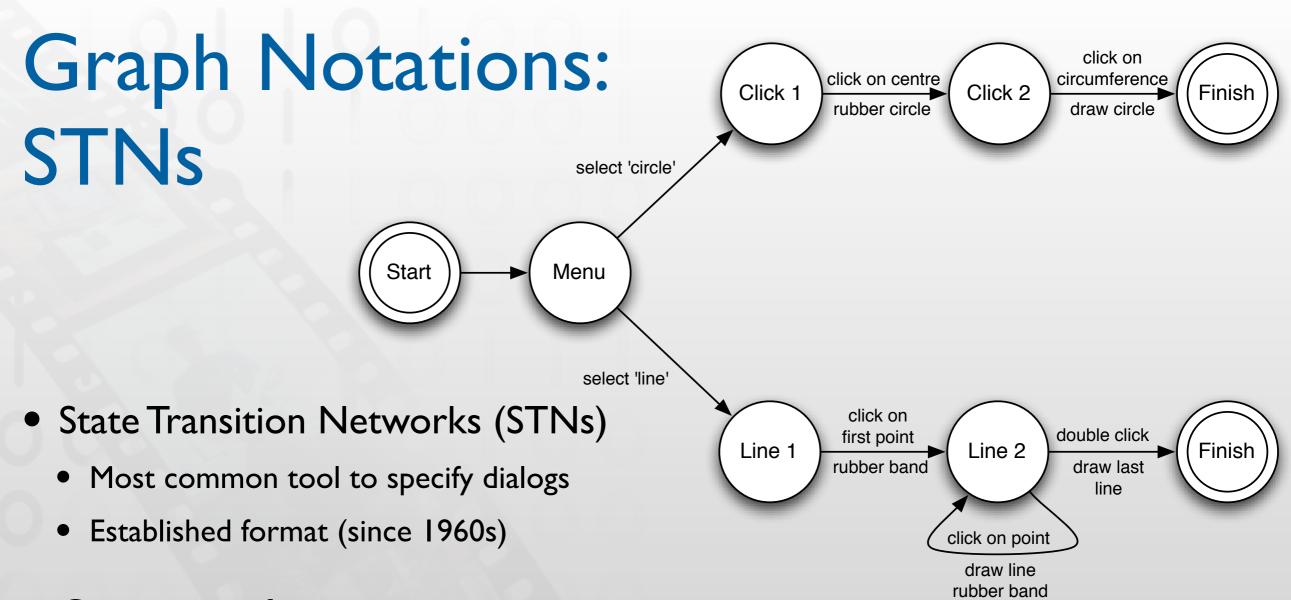

- Consisting of:
  - States (usually the system waiting for some user action)
  - Transitions (which have a user action and a system response associated with them)
- Describes sequences of user actions and system responses

The following slides use examples from Dix et al.

# Checking STN Properties: Transitions

- Completeness
  - Missed arcs
  - Unforeseen circumstances
- Determinism
  - Several arcs for one action

Deliberate: application decides

Accidental: production rules

- Nested escapes
- Consistency
  - Same action, same effect?
  - Modes and visibility

# Checking STN Properties: Transitions

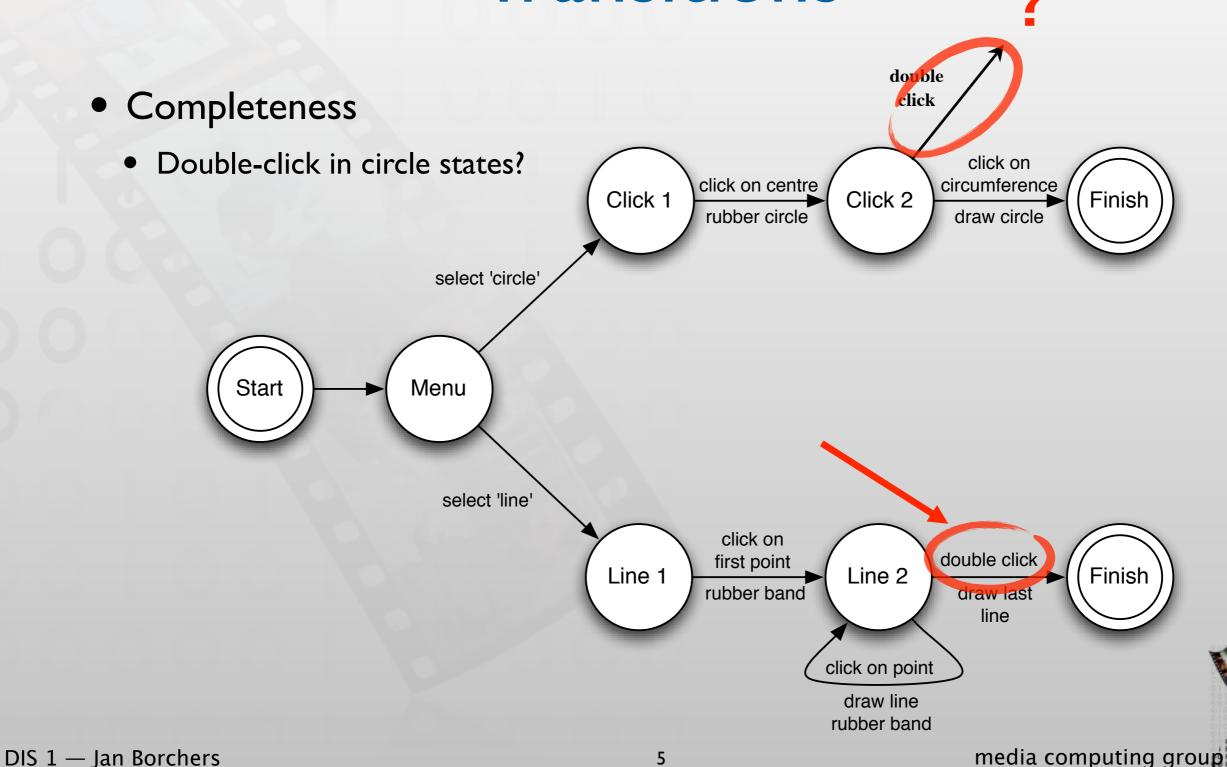

Checking STN Properties:

Start

select 'circle'

select 'line'

Menu

**Transitions** 

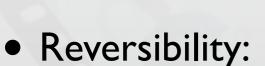

- To reverse select 'line'
- Click double click select 'graphics'
- (3 actions)
- N.B. not undo

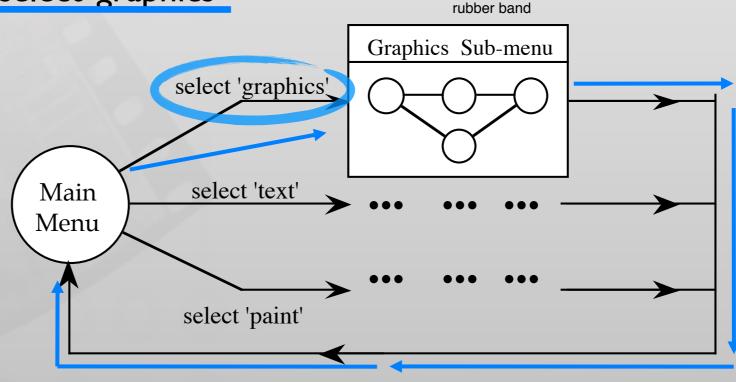

click on

first point

rubber band

Line 1

double click

draw last

line

Finish

Line 2

click on point

draw line

# Checking STN Properties: States

#### Reachability

- Can you get anywhere from anywhere?
- How easily

#### Reversibility

- Can you get to the previous state?
- But NOT undo
- Dangerous states
  - Some states you don't want to get to

## Dangerous States Example

- Word processor: two modes and exit
  - FI changes mode
  - F2 exit (and save)
  - Esc no mode change

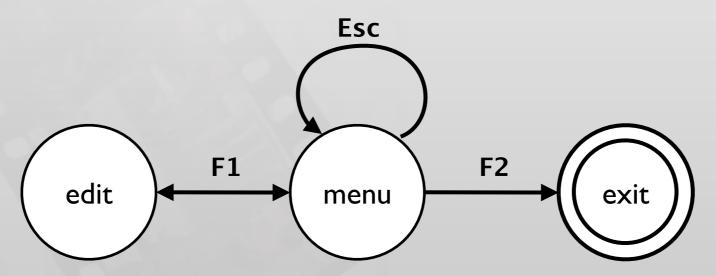

• But ... Esc resets autosave

#### Dangerous States Example

- Exit with/without save ⇒ dangerous states
- Duplicate states semantic distinction

- FI-F2 exit with save
- FI-Esc-F2 exit with no save

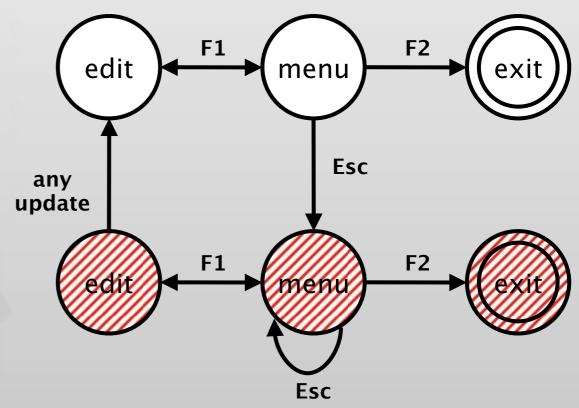

## Dangerous States Example: Layout Matters

#### old keyboard - OK

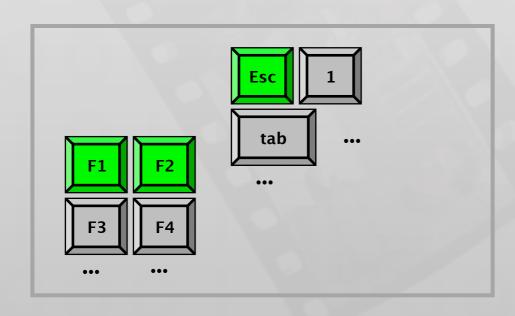

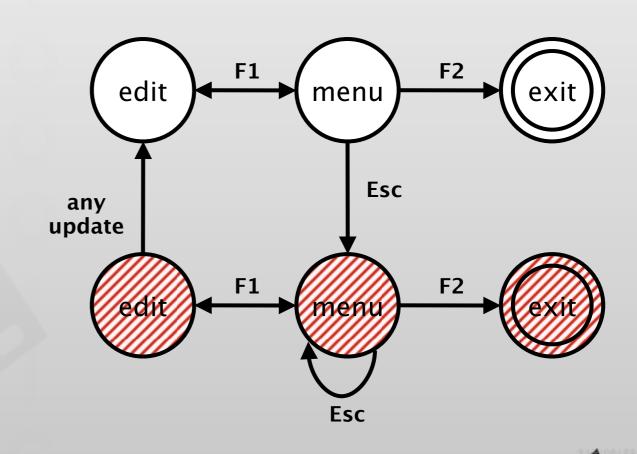

## Dangerous States Example: Layout Matters

П

new keyboard layout

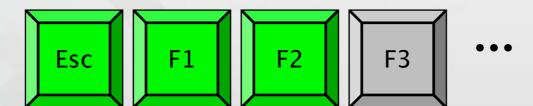

Intend FI-F2 (save)

Finger catches Esc

FI-Esc-F2 - disaster!

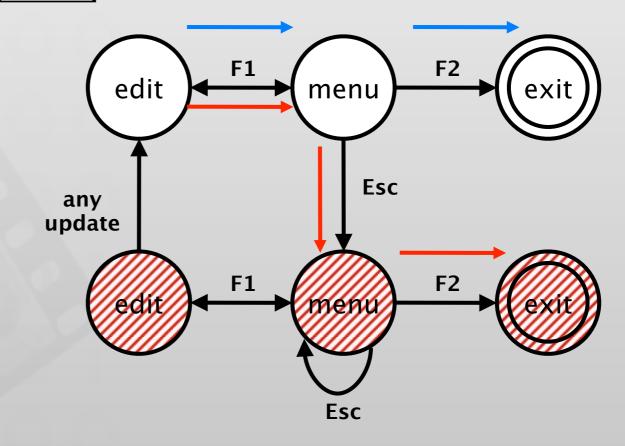

# STNs: State Explosion

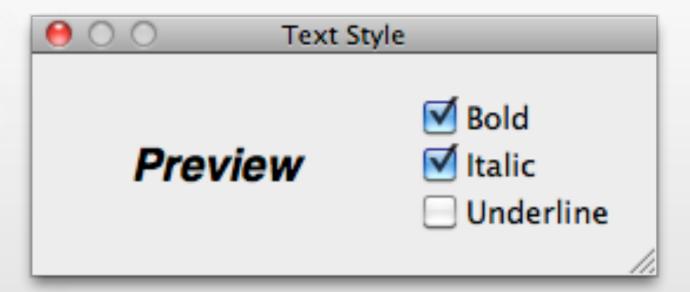

- STNs fail when describing dialogs with several concurrent parts
- Example: Simple dialog to select bold, italics, and/or underline
- What does the state diagram look like?

#### **Bold & Italic Combined**

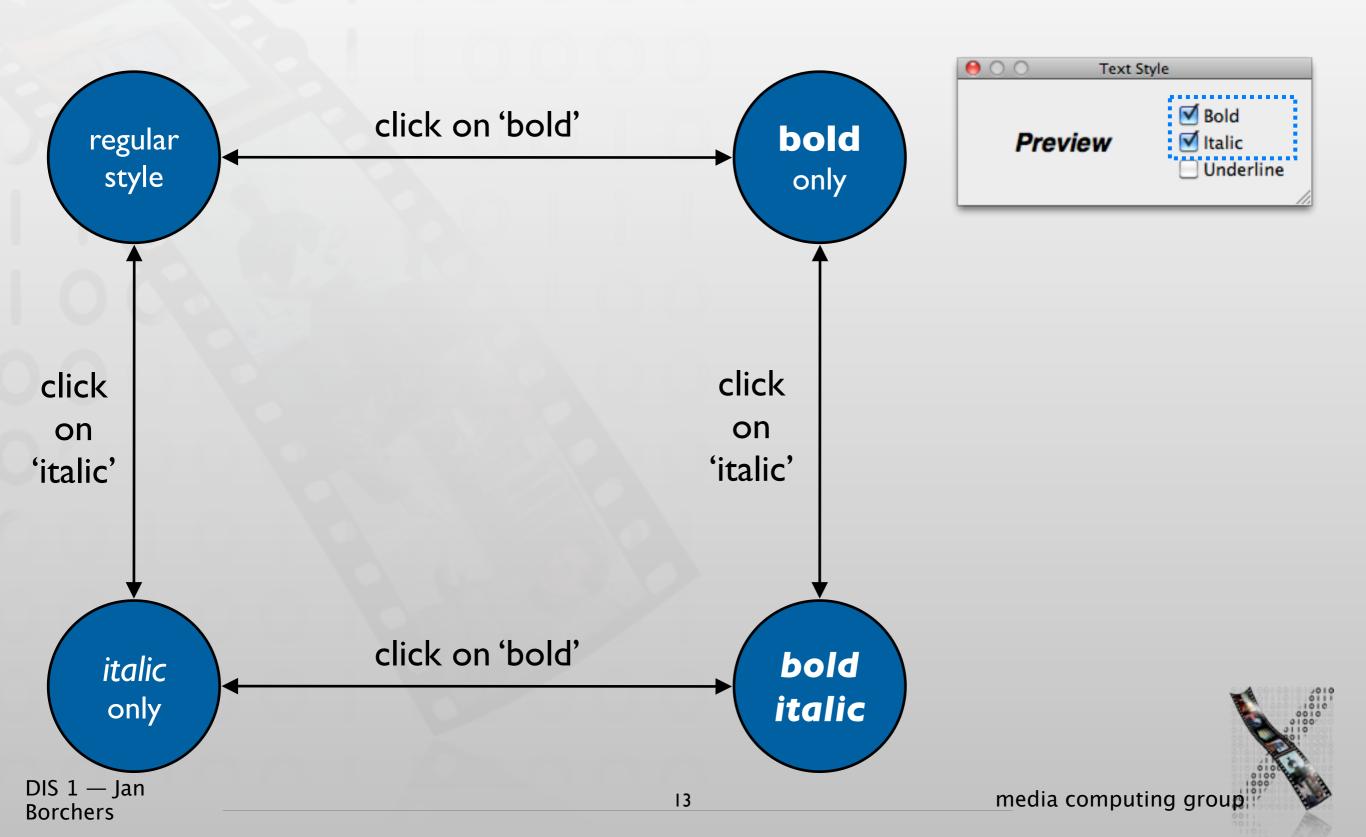

#### All Three Options

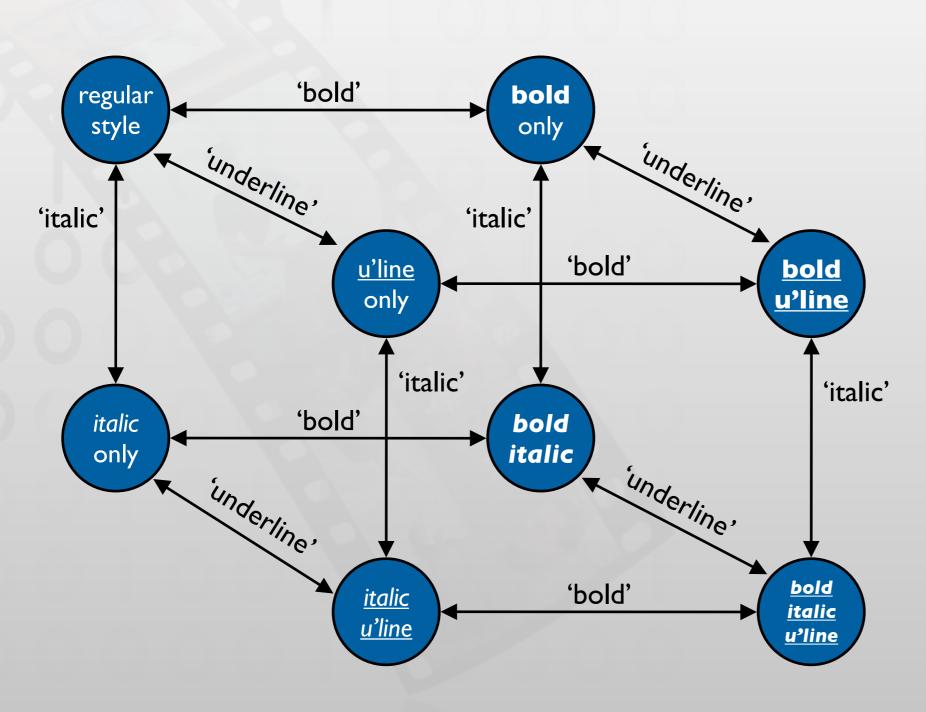

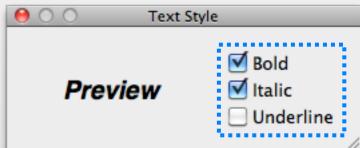

#### STNs: State Explosion

- Problem: Combining two concurrent STNs with N and M states leads to new STN with  $N \times M$  states
- STN hides clear structure of the dialog
- Especially problematic with modern GUIs
- Similar problems with "Escape" and "Help" options
  - ESC can be modeled as special second "Finish" exit active throughout subdialog
  - Help can be modeled as little subdialog hanging off every single state in the STN
  - Gets messy

# Example: ESC & Help in STNs

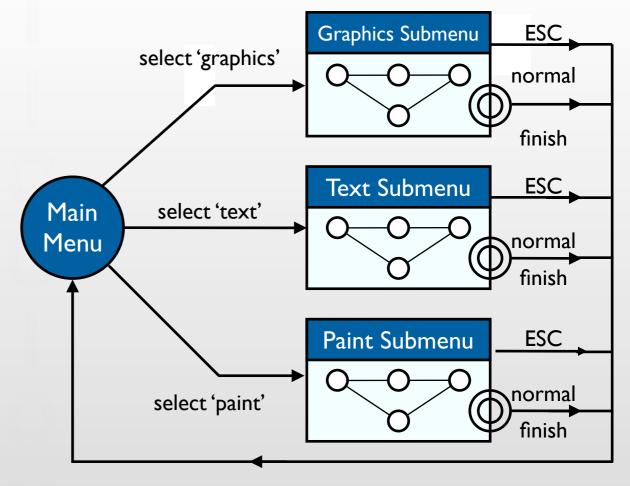

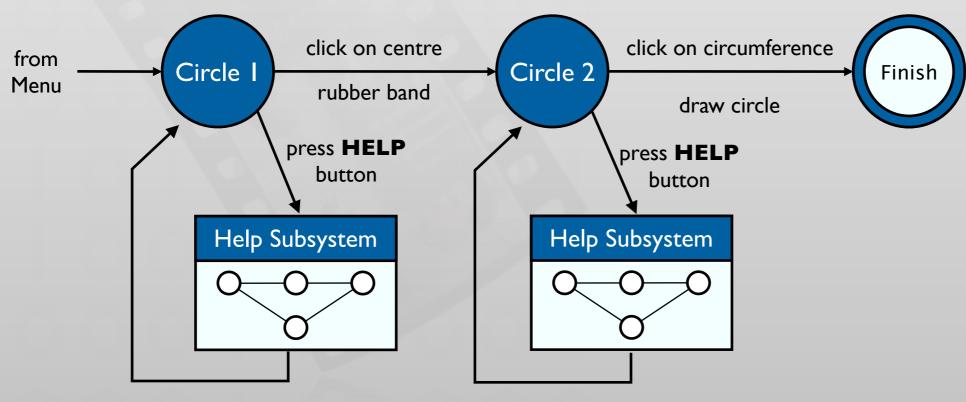

DIS 1 — Jan Borchers

#### Petri Nets

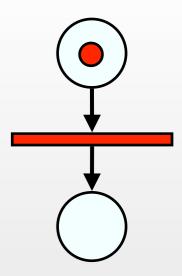

- Better approach to dialogs that have several states at once
- But not better for sequential dialogs and mutually exclusive UI elements (radio buttons)
- Relatively old formalism to model concurrency
- In-class exercise: Draw the Petri net for our dialog box with concurrent "Bold" and "Italic" options
   (ignore "Underline" for now)

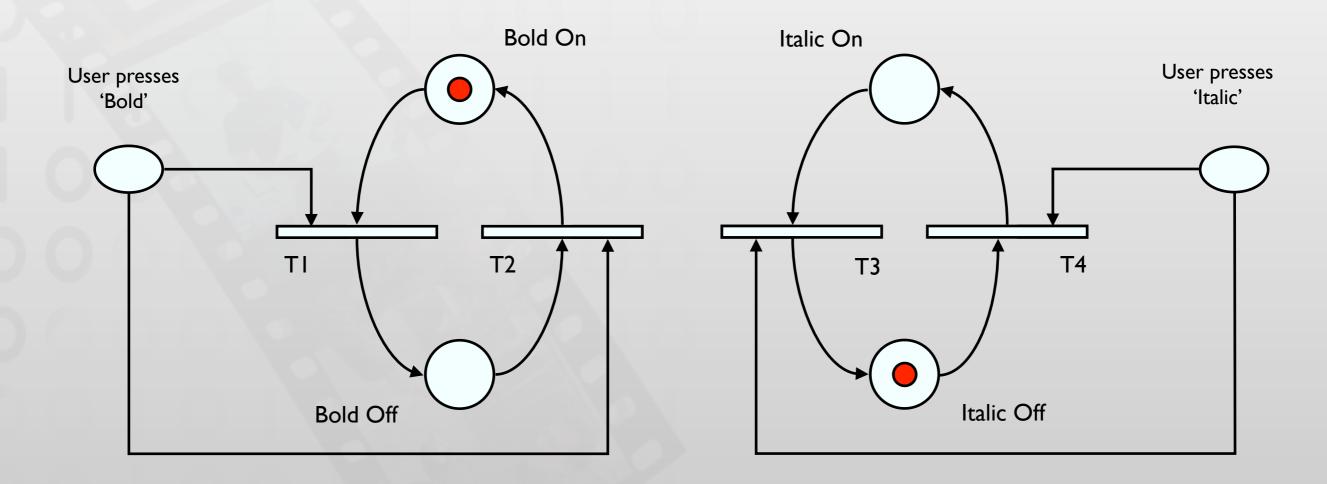

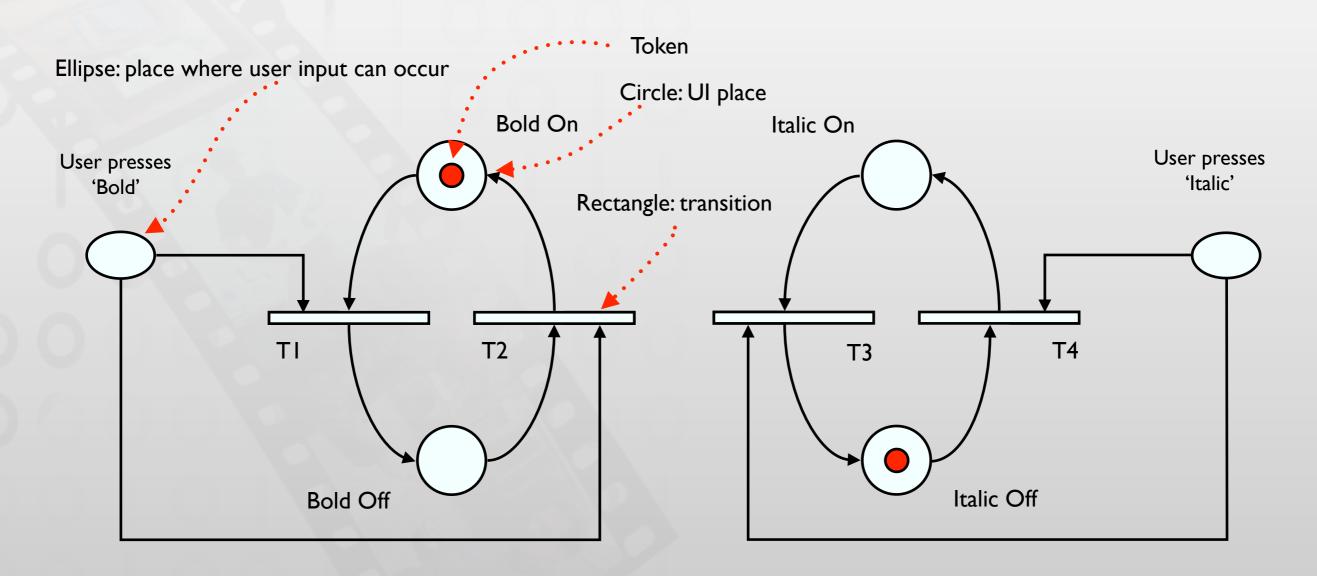

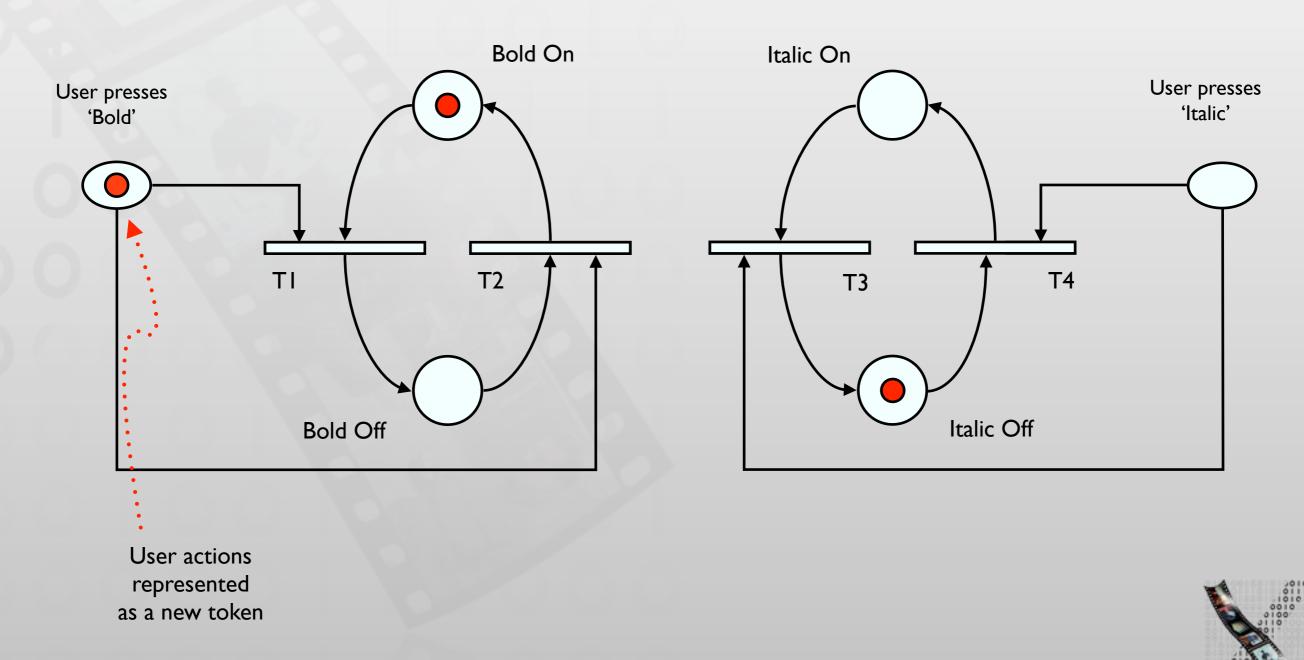

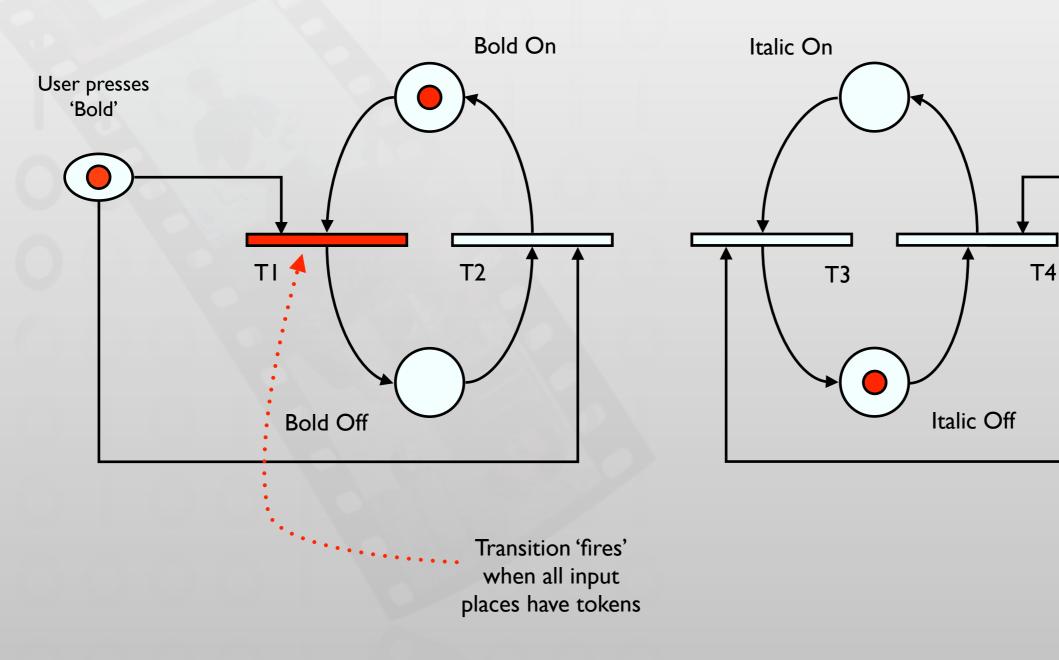

User presses

'Italic'

A token is consumed from each input place

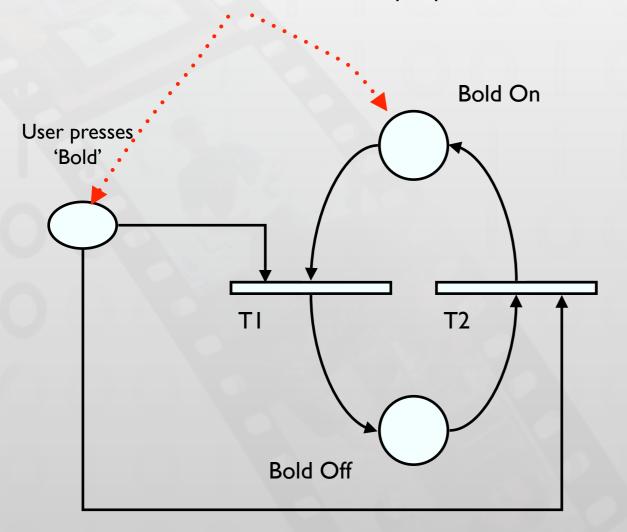

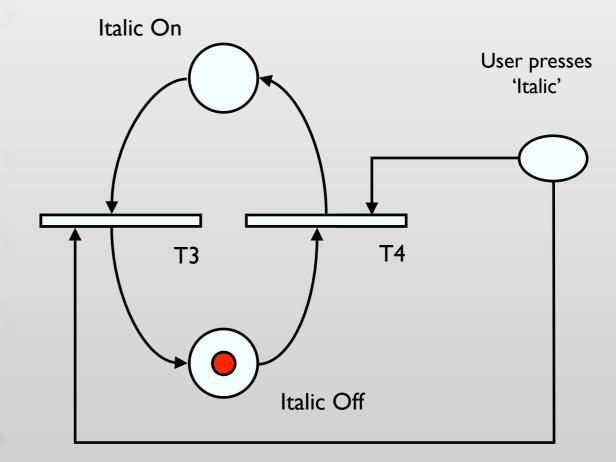

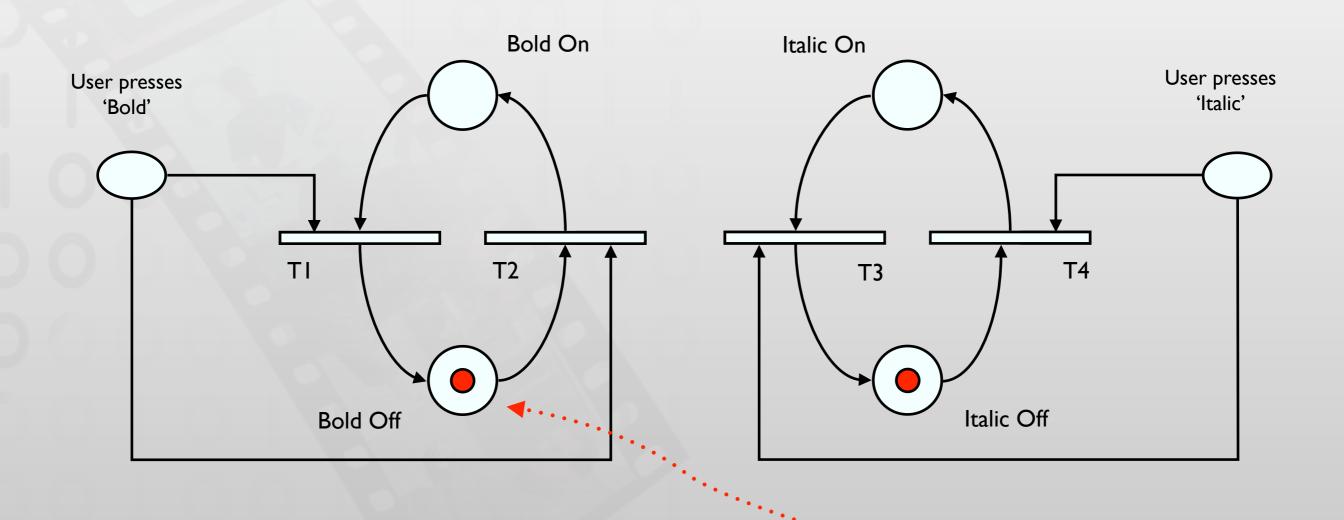

A token is produced in each output place

#### State Charts

- By Harel; used in UML
- Example: TV Control Panel
- State Charts extend STNs
  - Hierarchy
  - Concurrent sub-nets
     ON resumes both state machines
  - EscapesOFF always active
  - History

Link marked "H" goes back to last state on re-entering subdialog

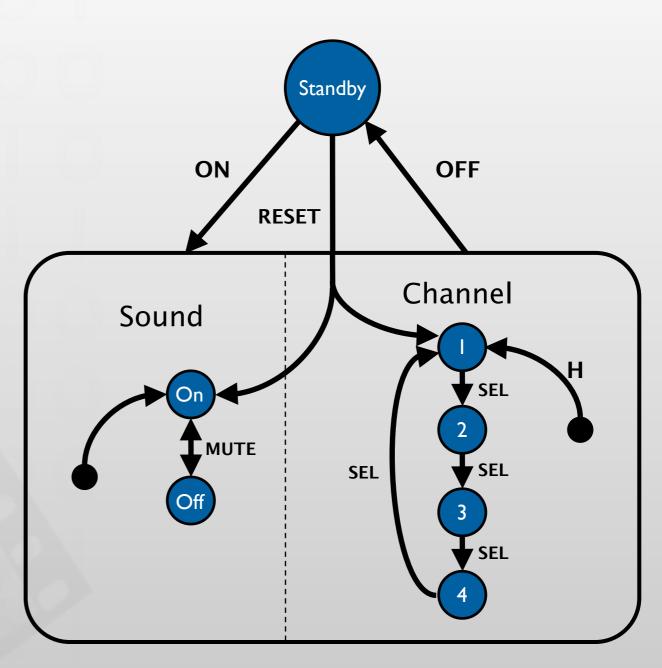

#### Diagrams For User Documentation

- Some dialog descriptions are clear enough to serve as user documentation (similar to GOMS)
- Especially if description uses screen shots and is semi-formal

#### Digital Watch – User Instructions

- Two main modes
- Limited interface
  - 3 buttons
- Button A changes mode

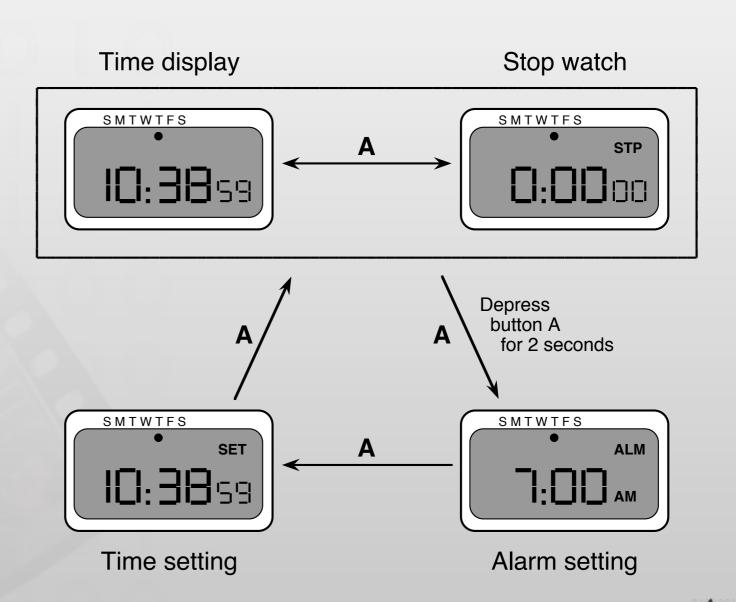

#### Digital Watch – User Instructions

- Dangerous states
- Completeness
  - Distinguish depress A and release A
  - What do they do in all modes?

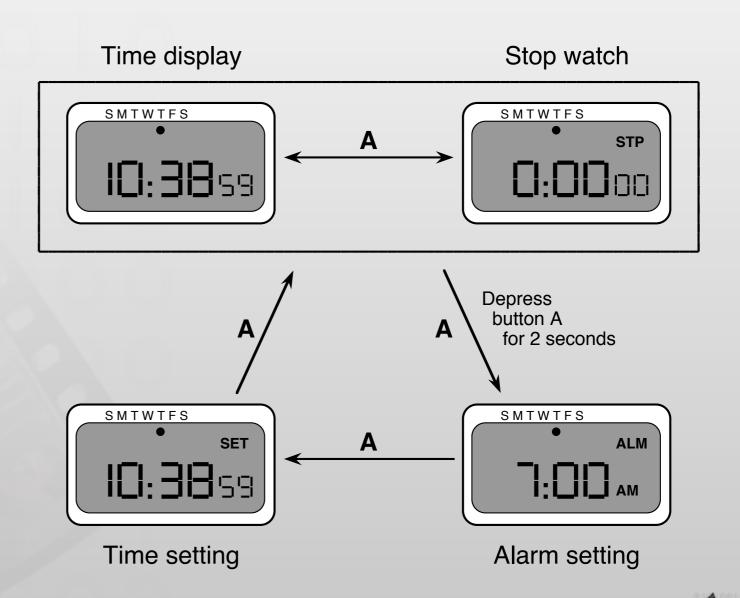

# Digital Watch: Designers Instructions

and ...

that's just one button

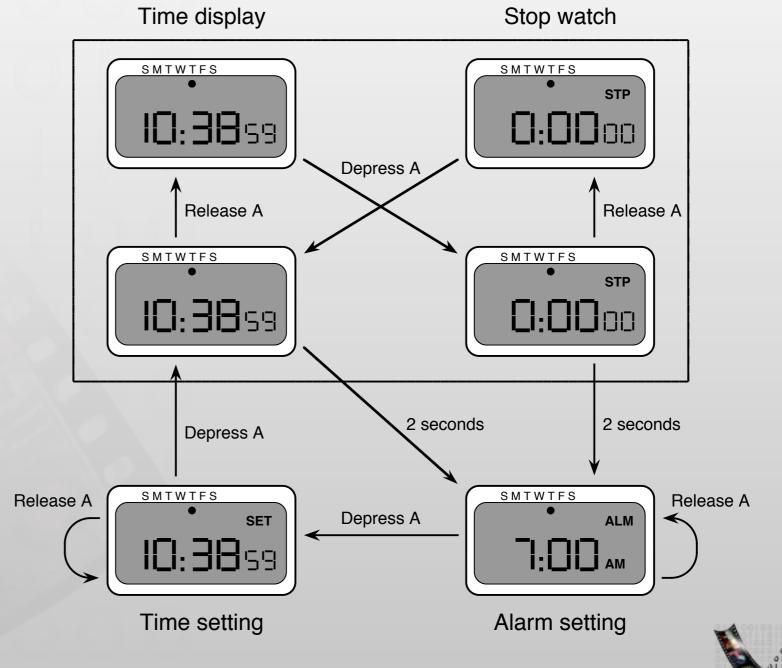

media computing group

#### Semantics - Raw Code

Event loop for word processor

- Dialogue description
  - Very distributed

- Syntactic/semantic trade-off
  - Terrible!

```
switch ( ev.type ) {
  case button_down:
    if ( in_text ( ev.pos ) ) {
        mode = selecting;
        mark_selection_start(ev.pos);
  case button_up:
    if ( in_text ( ev.pos )
              && mode == selecting ) {
        mode = normal;
        mark_selection_end(ev.pos);
  case mouse_move:
    if (mode == selecting ) {
        extend_selection(ev.pos);
  /* end of switch */
```

## Further Reading

Alan Dix et al.: Human-Computer Interaction,
 3rd ed. (2003), Chapter 16

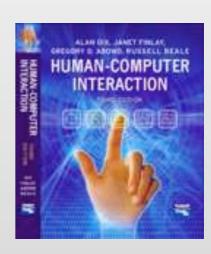

#### Theory

- √ Models of interaction
  - ✓ Affordances, mappings, constraints, types of knowledge, errors
- √ Design principles
- √ Human cognition and performance
- √Interaction design notation
- ⇒History and vision of HCI

#### **Practice**

- **√** Sketching
- **√**User observation
- √ Iterative design
- ✓ Prototyping
- **√** Ideation
- ⇒User studies and evaluation

#### Radically New Interface

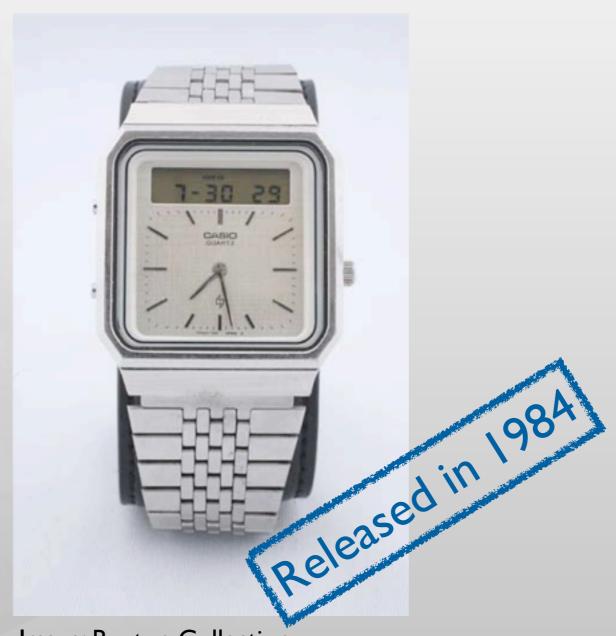

Image: Buxton Collection

"Picasso knew everything about art history, because he had to know the rules before he could break them."

— Bill Buxton, CHI 'I I

#### Three Lessons from HCI History

- "Without history, we are all lost." Bill Buxton, CHI 'I I
- No Single Hero: Even interfaces that seem "radically new" build on many previous iterations (mouse, touch screens,...)
- Forces Shift During Technology Phases: New technologies create technical solutions for geeks, then usability becomes more important as technology matures, until it over-saturates — unfortunately this usually repeats itself with new technologies

### Pre-Computing

- Abacus (Babylon, ~1000 BC)
  - First known mechanical calculating aid
- Da Vinci's mechanical calculator (1500s)
  - First design of mechanical calculator
- Pascal's Arithmetic Machine (1642)
  - First working model, +/–
  - ~ Leibniz, Schickard
- Driving force
  - Early: direct representation of conceptual model
  - Later: increasing level of abstraction

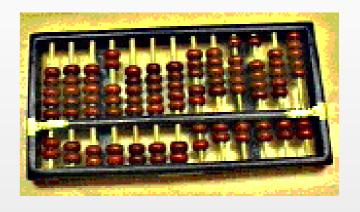

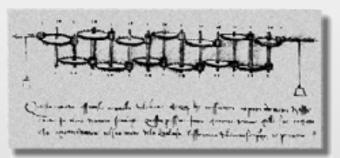

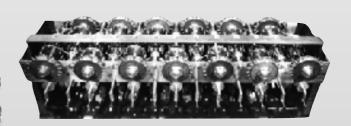

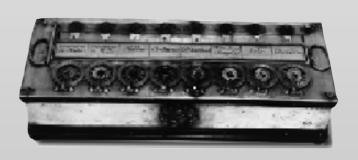

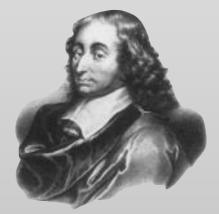

## First Computers

- Plugboards (e.g., ENIAC 1946)
  - Just data, no program memory

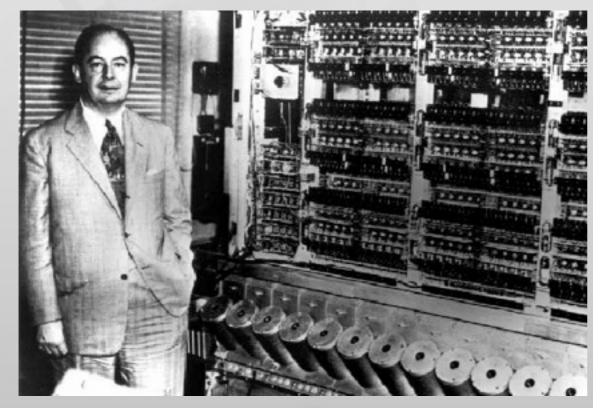

Von Neumann in front of ENIAC, 1946

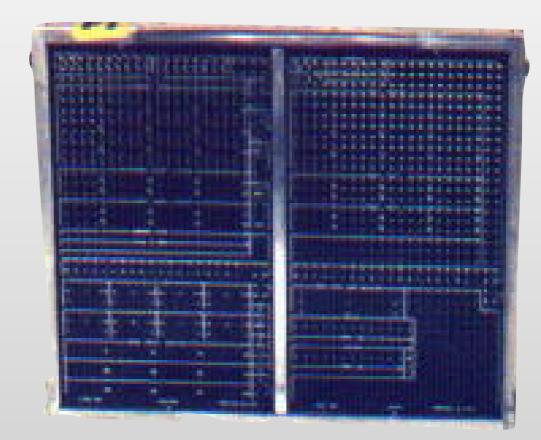

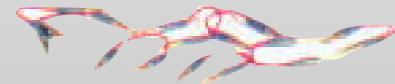

IBM 557 plugboard and resistor plugs, ca. 1965

#### First Computers

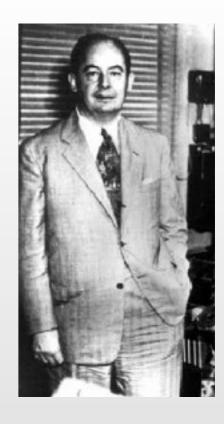

- Von Neumann architecture (1945)
  - Key: Defined basic components of today's computer, storing instructions in memory
  - ~ Zuse ZI-Z4 (1936-45)

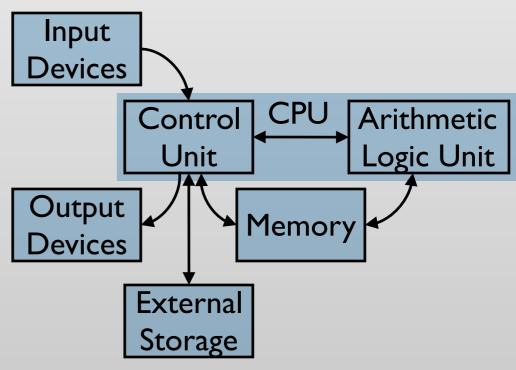

Von Neumann architecture

# Mainframes & Batch Processing

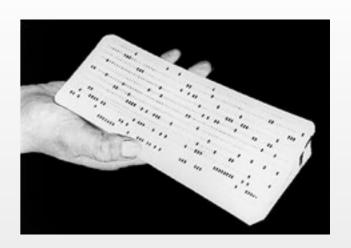

- Prepare data on punch cards—submit—wait for result as printout offline
- Main mode on mainframes of 60's & 70's

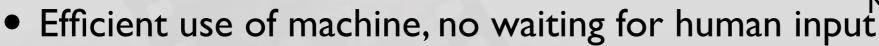

- "0-D user interface" [Nielsen'93]
  - Single point in time for submission of the batch job as a single unit

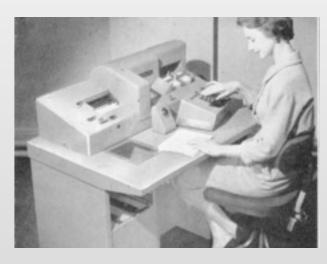

Machine for punching cards

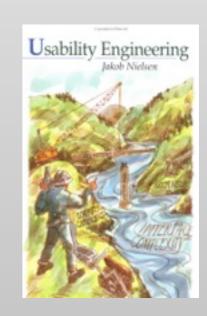

#### Transaction Systems

- 3270 Terminals
- Key advances: Immediate response for lots of users from distant terminals (for a special-purpose application)

#### Time Sharing

- Key advances: Provide general purpose interactive response efficiently to many users simultaneously with one computer
  - Dartmouth Basic early 1960s
  - MIT CTSS/ITS/Unix etc.
  - Teletypes
  - Glass teletypes
  - Addressable character Terminals
  - Command-line interfaces
- "I-D interfaces" [Nielsen'93]
  - User can interact on the single line before press SEND
  - Hit return and cannot modify the input anymore

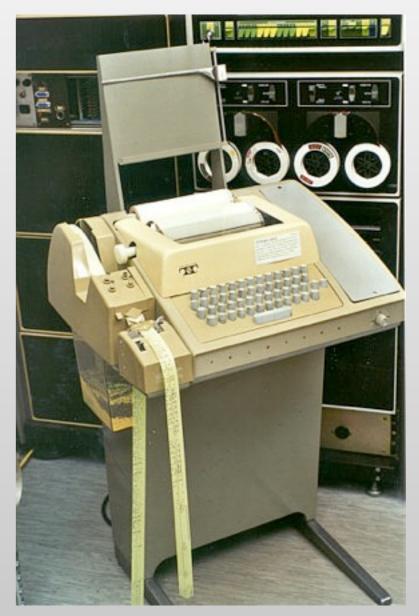

Teletype

#### Memex: A Vision of Computer

- Vannevar Bush. "As We May Think",
   The Atlantic Monthly, July 1945
- Memex is a device in which:
  - Stores all individual's books, records, and communications
  - May be consulted with exceeding speed and flexibility
- Predicted: Hypertext, PC, Internet, WWW, Speech recognition, Online encyclopedias

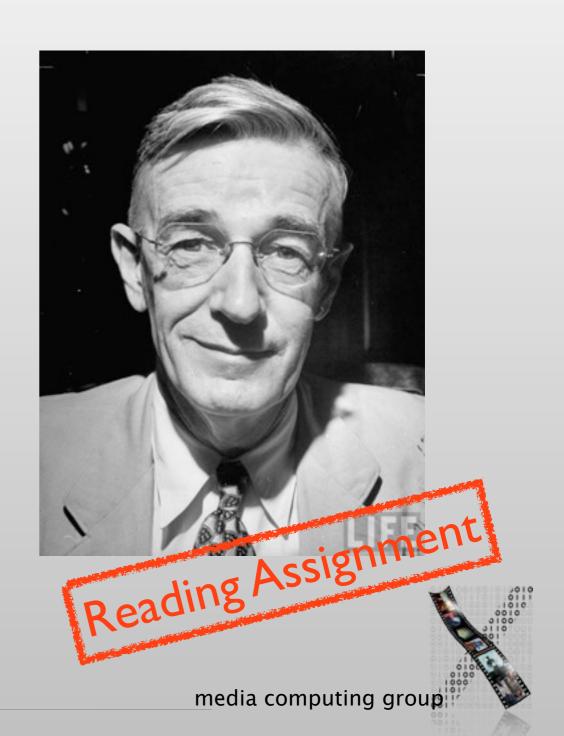

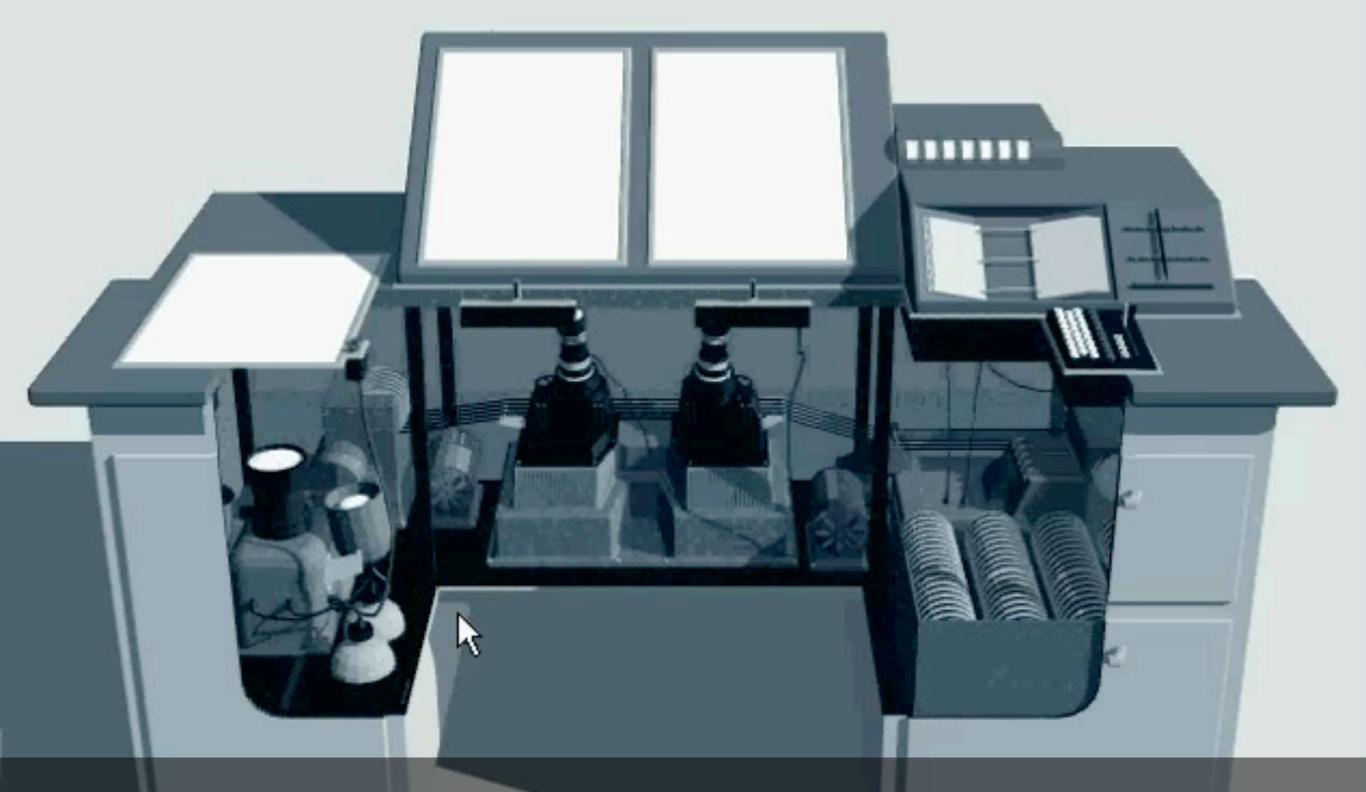

Memex Animation from SIGIR '95

http://www.youtube.com/watch?v=c539cK58ees

#### Radar Systems

- Example: SAGE Air Defense (MITRE, 1963)
- Key advances: Real-time response for complex (but specific) tasks, including graphics

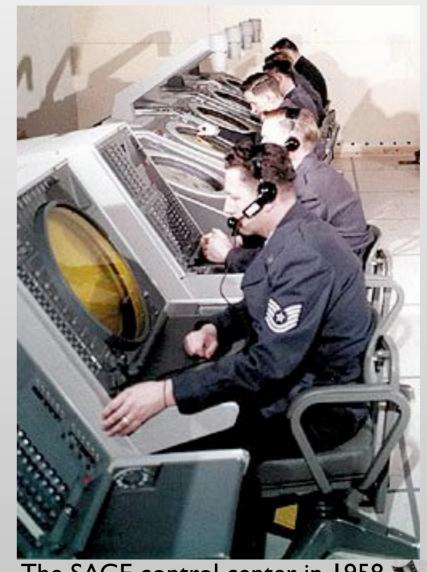

The SAGE control center in 1958.

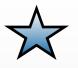

## Sketchpad (Sutherland, 1963)

Video assignment

- First interactive computer graphics program
- Key advances: Techniques for direct manipulation of graphics on a screen, including constraint satisfaction

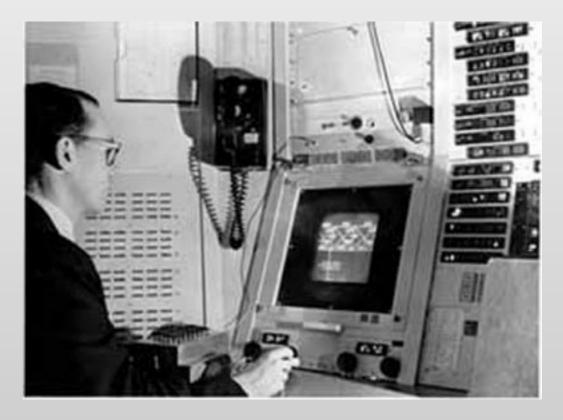

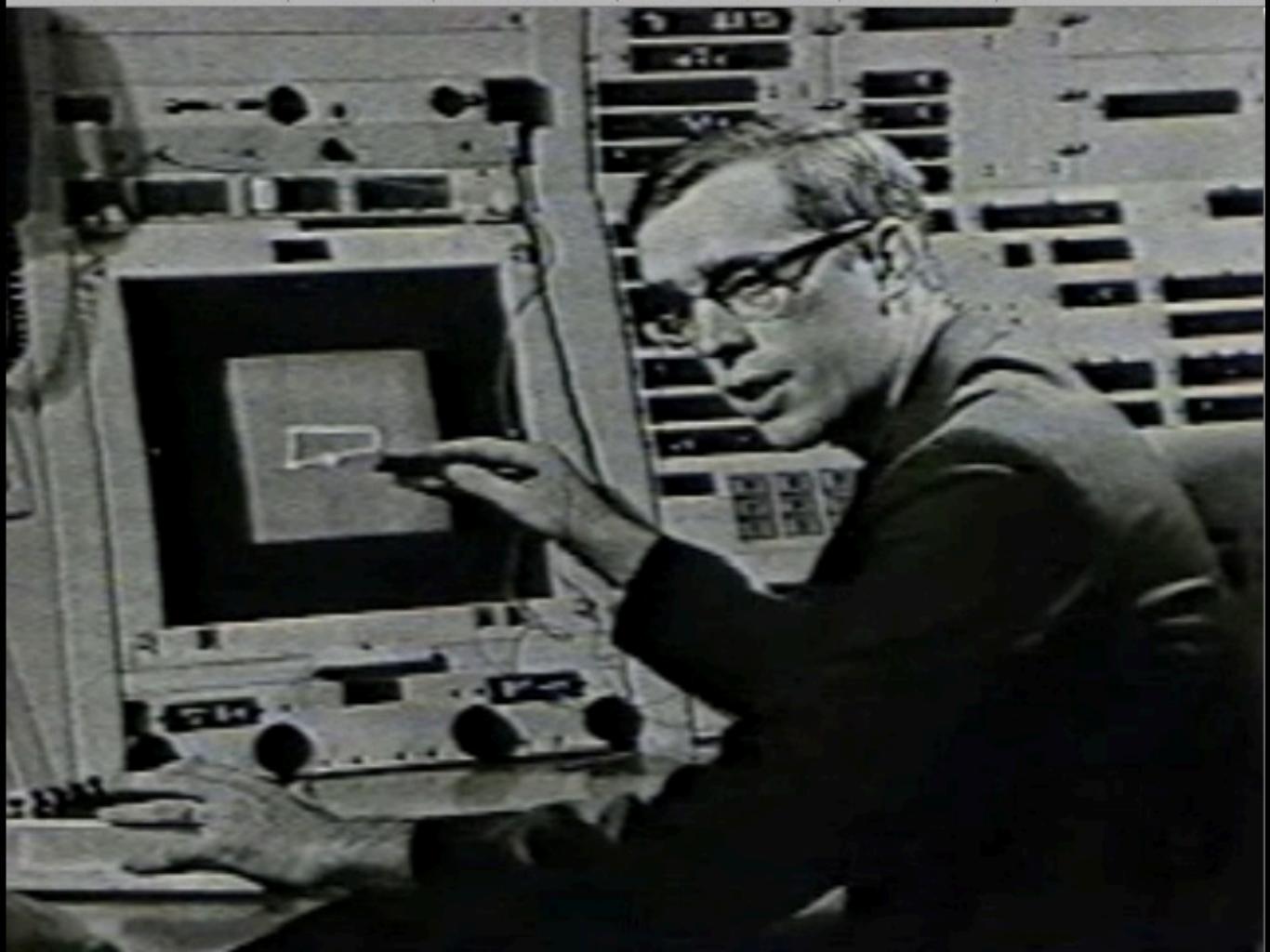

#### Engelbart's First Mouse (1964)

- Two wheels, wire is on the back, one button
- Won the test when comparing with other pointing devices at the time:
  - Light pen, tracking balls, foot-pedal, knee-operated devices, head-operated devices

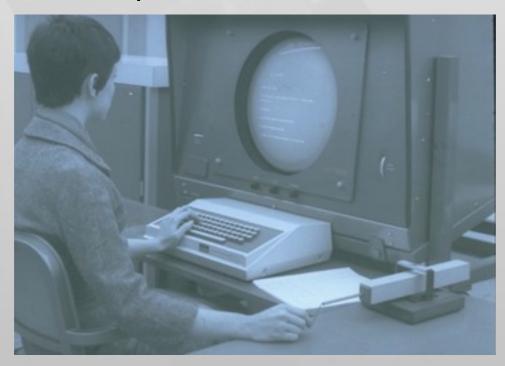

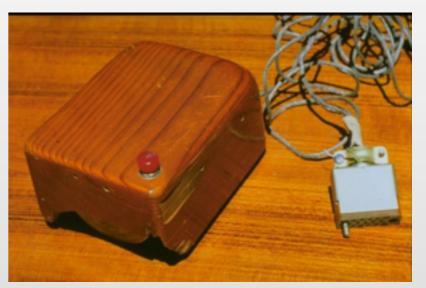

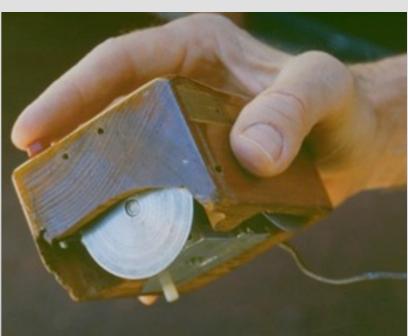

## Telefunken's Rollkugel (October 1968)

- Optional input device for SIG-100 monitor
- Rolling mouse to displace cursors, drawing polygons
- Introduced a few weeks before Engelbart's demo

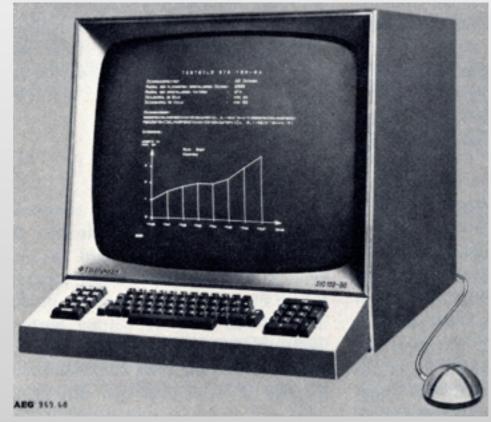

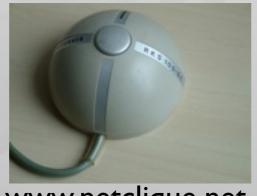

www.netclique.net

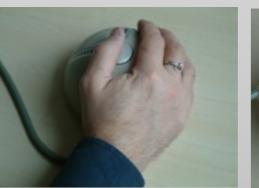

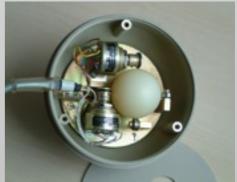

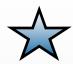

# NLS: oNLine System (Engelbart, 1968)

- Word processing and linking
- Key advances: Mouse, hyperlinking, direct manipulation of text, outlining, word processing, multi-function integration
- Focused on enhancing expert performance, not on initial ease of use
  - Failed in user tests because of its complexity
  - Perfect for trained users with 4 hands:)

[Moggridge, 2007]

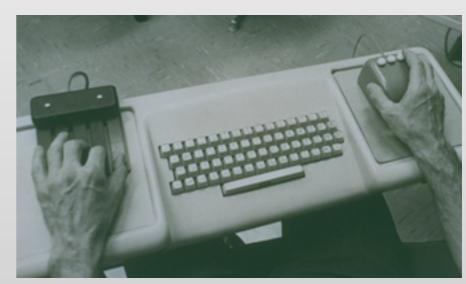

www.dougengelbart.org

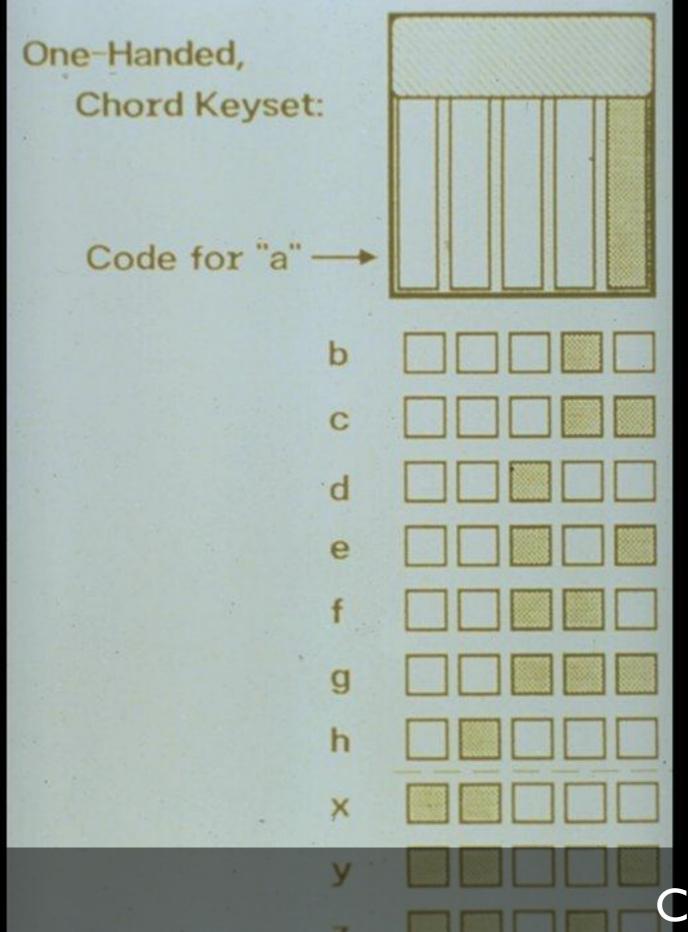

Complexity: Chording Keyboard www.dougengelbart.org

#### Mouse in NLS Demo

- Two wheels, three button
  - Click
  - Command accept
  - Command delete (undo)
- E.g., Delete
  - Chord: d (3rd key)
  - Mouse: point at the beginning + click
  - Mouse: point at the end + click
  - Mouse: command accept

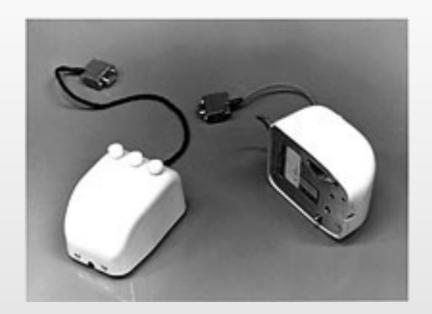

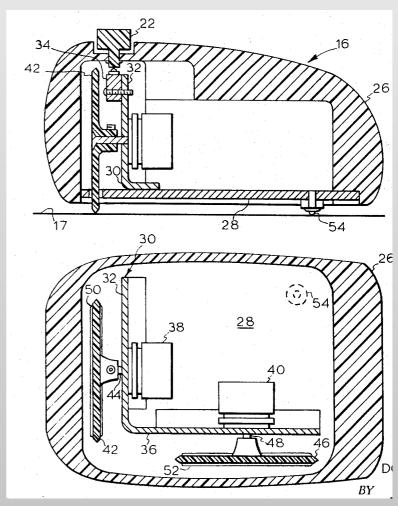

media computing group

#### Early Hobbyist PCs & Games

- Atari PONG (Bushnell, 1972)
- MITS Altair (1975)
- Key advances: Machines cheap enough to be used by someone other than government and big business or research labs

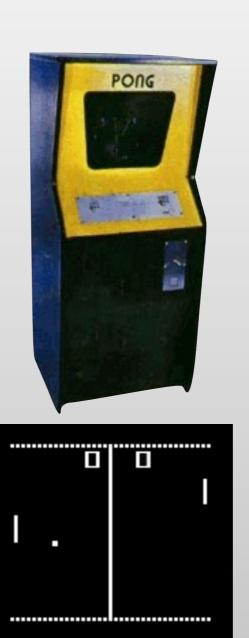

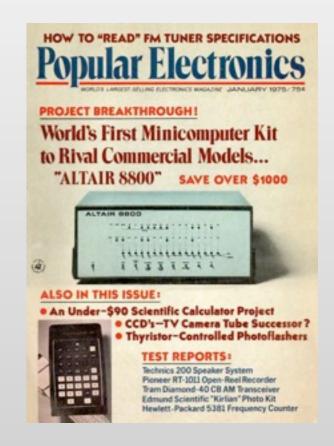

## Early Personal Computers

- Apple II, 1977
  - Key advances: First general purpose personal computer used widely in business (because of VisiCalc)

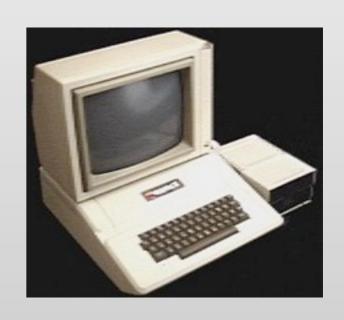

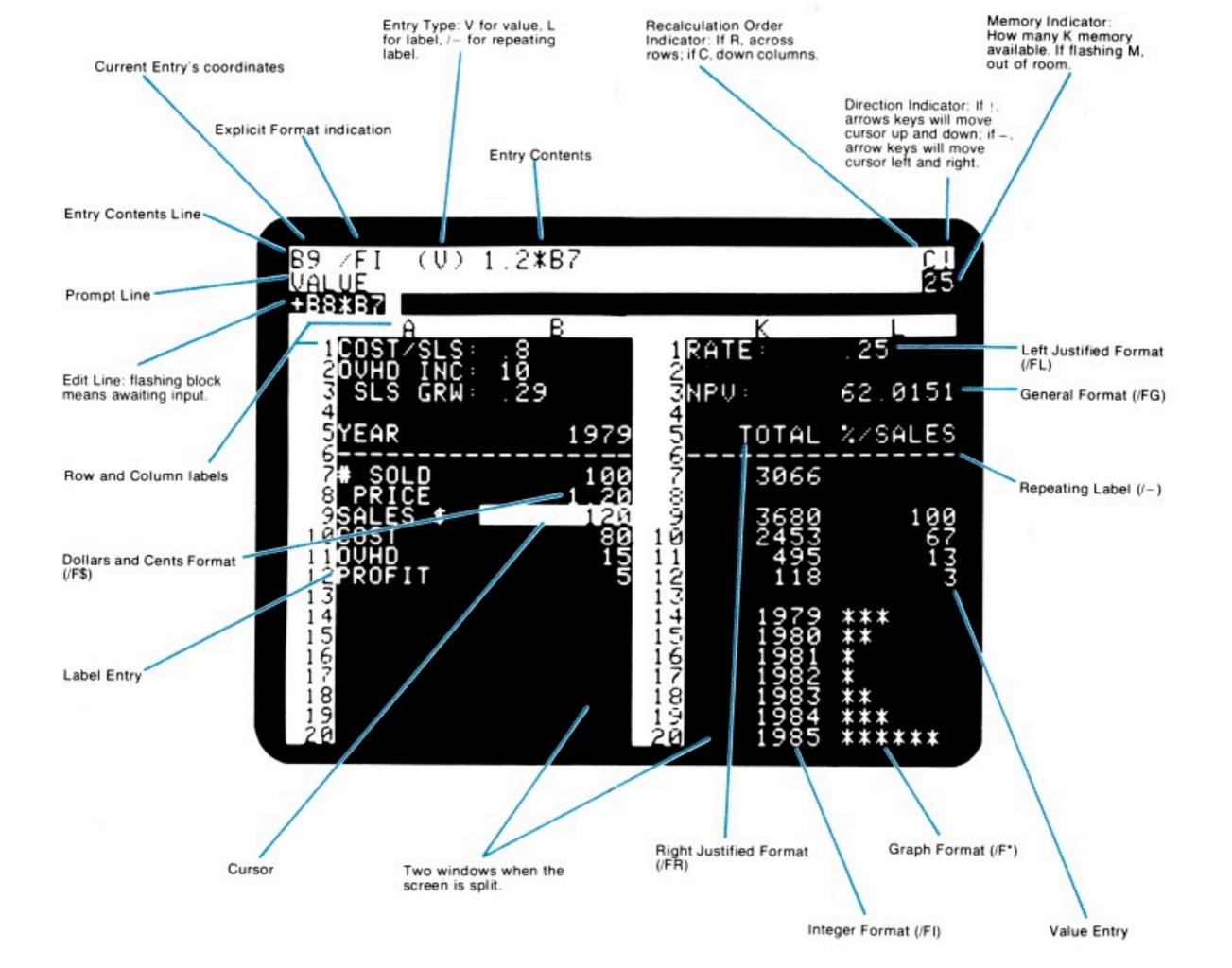

### Early Personal Computers

- IBM PC, 1981
  - Key advances: Making the PC respectable to business in general by putting the IBM label on it
- Features
  - Character terminal
  - Text UI standards (IBM CUA)
  - Graphics: non-standard

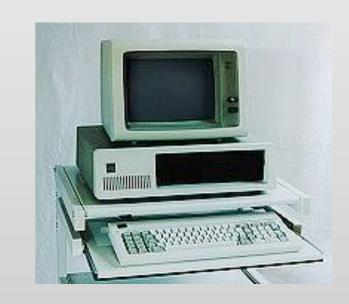

#### Xerox Alto (PARC, 1973)

- Bitmap Displays & GUIs
- 2.5MB removable HD (pre-floppy),
   128-256K RAM, 600x800, mouse, Ethernet,
   not commercialized
- Smalltalk platform, Bravo WYSIWYG editor, email
- Key advances: Menus, windows, pointing, dragging, etc., as we now know them

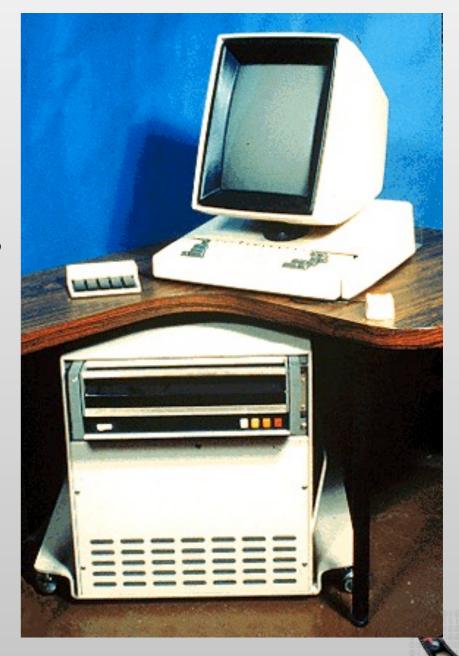

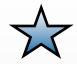

### Xerox Star (1981)

- Introduced windows commercially, \$17K
- Key advances: Integrated networked document environment, WYSIWYG text editing, icons, property sheets, window management, ...
- Built to improve Alto
- Unique design process (8 years of prototyping)
- "2.5-D interfaces" [Nielsen'93]
  - Interacting with 2D display + overlapping windows

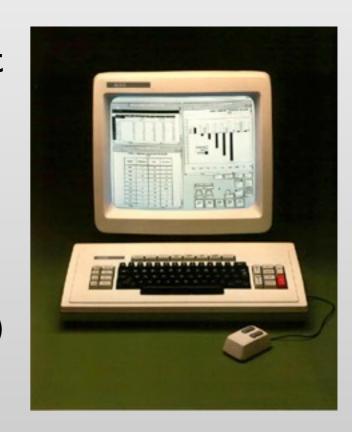

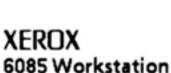

DExample ViewPoint Document

#### User-Interface Design

To make it easy to compose text and graphics, to do electronic filing, printing, and mailing all at the same workstation, requires a revolutionary user interface design.

Bit-map display - Each of the pixels on the 19° screen is mapped to a bit in memory; thus, arbitrarily complex images can be displayed. The 6085 displays all fonts and graphics as they will be printed. In addition, familiar office objects such as documents, folders, file drawers and in-baskets are portrayed as recognizable images.

The mouse - A unique pointing device that allows the user to quickly select any text, graphic or office object on the display.

#### See and Point

All functions are visible to the user on the keyboard or on the screen. The user does filing and retrieval by selecting them with the mouse and touching the MOVE, COPY, DELETE OF PROPERTIES command keys. Text and graphics are edited with the same keys.

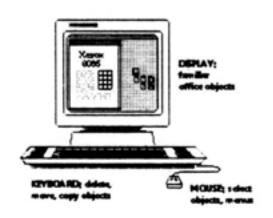

#### Shorter Production Times

Experience at Kerox with prototype work stations has shown shorter production times and thus lower costs, as a function of the percentage of use of the workstations. The following equation can be used to express this:

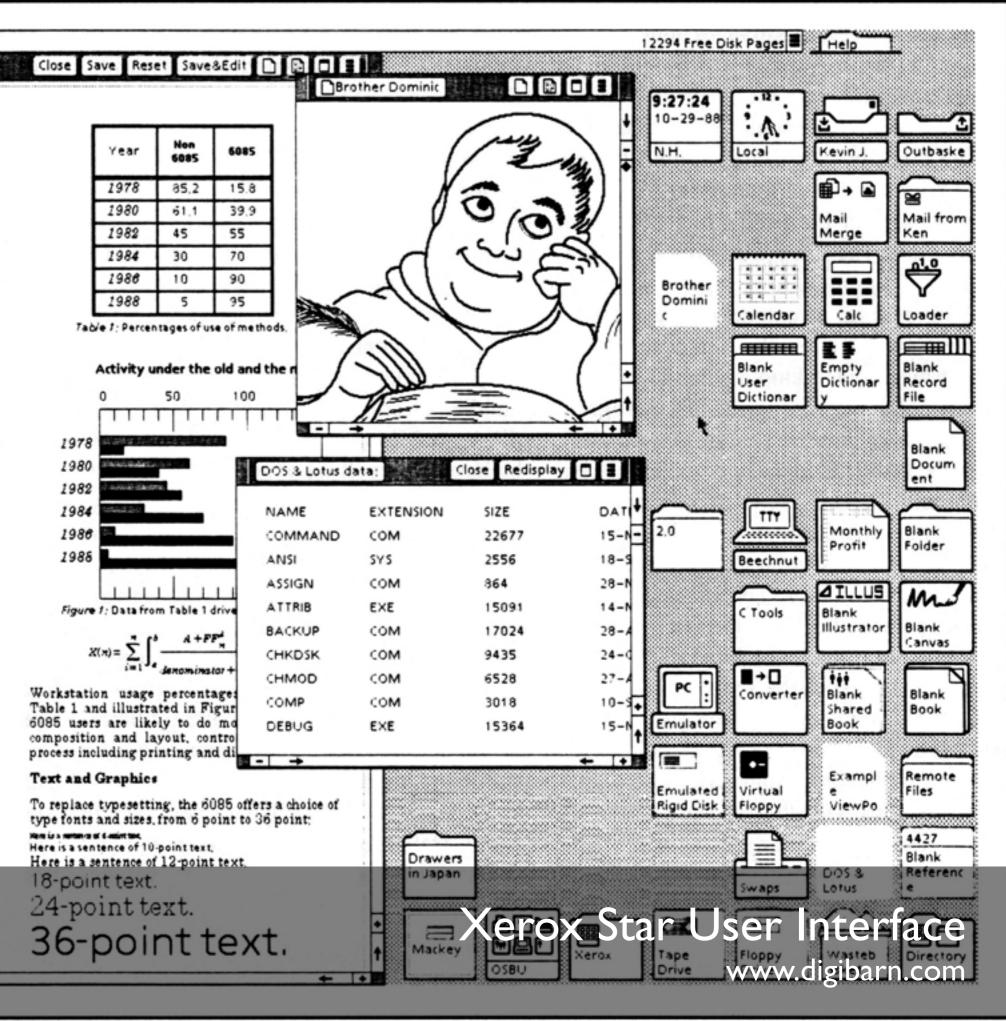

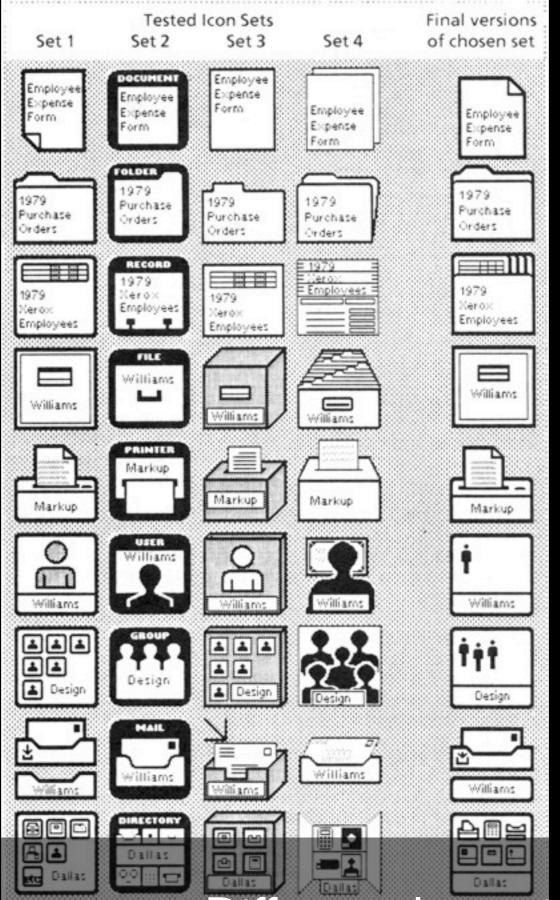

Different alternatives of icon designs

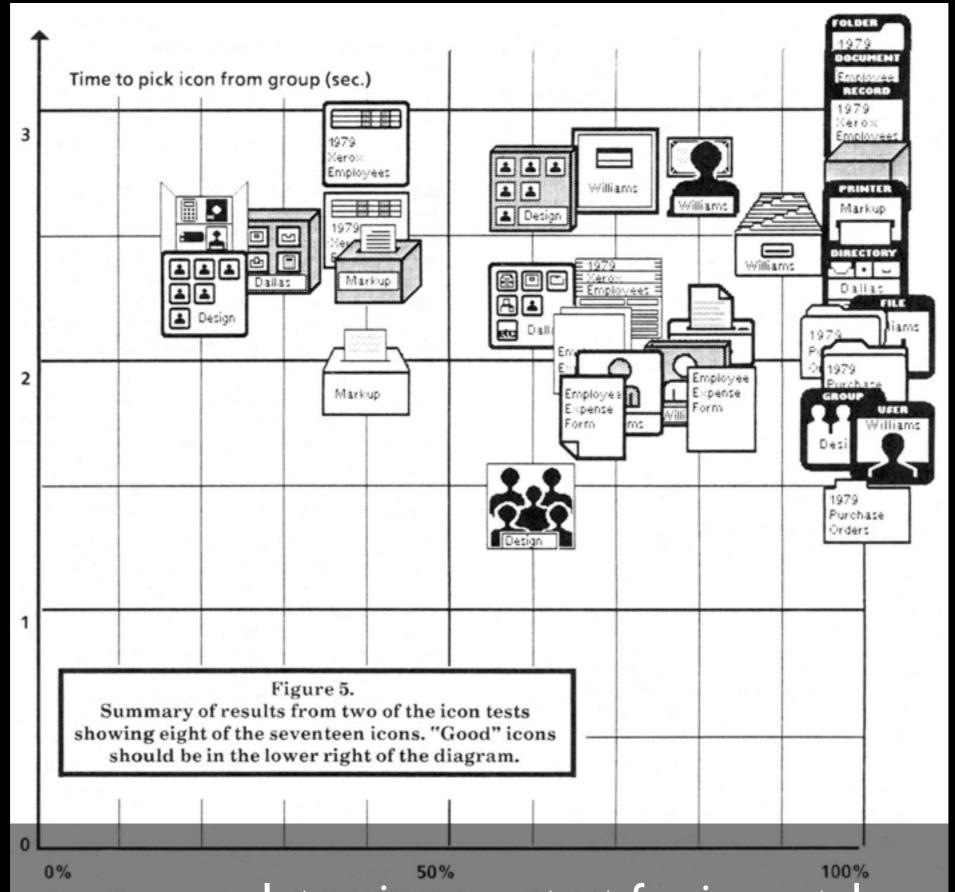

PerceIntensive user test for icon style recognition

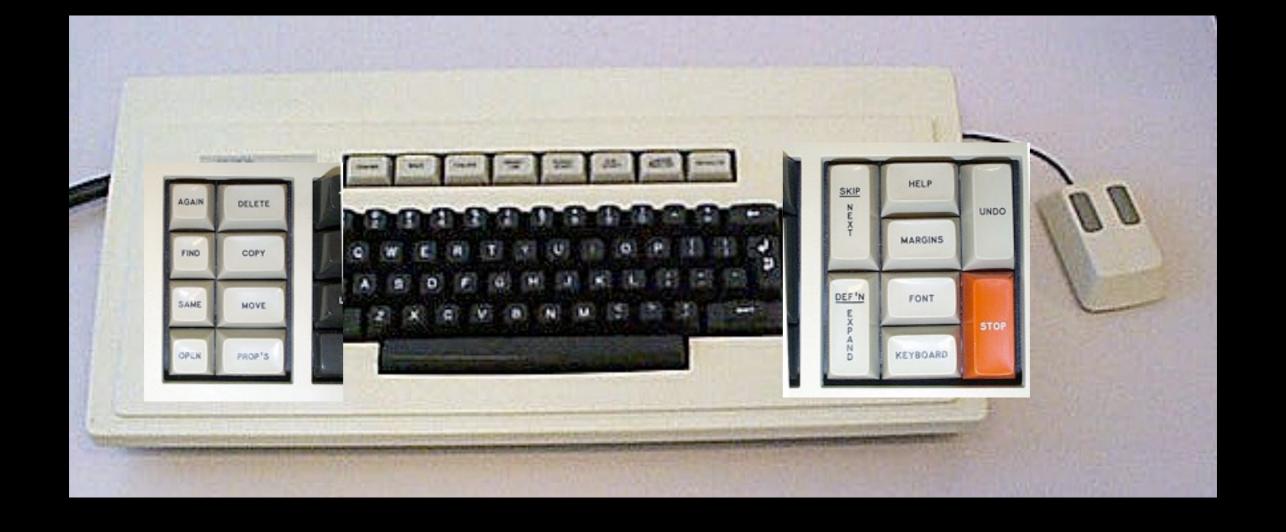

## Xerox Star keyboard and mouse www.digibarn.com

#### Star: Design Lessons

- √ Design first, then code
- √ Objects & Actions
- √ Detail
- √ Graphic designers
- √ DIA cycle

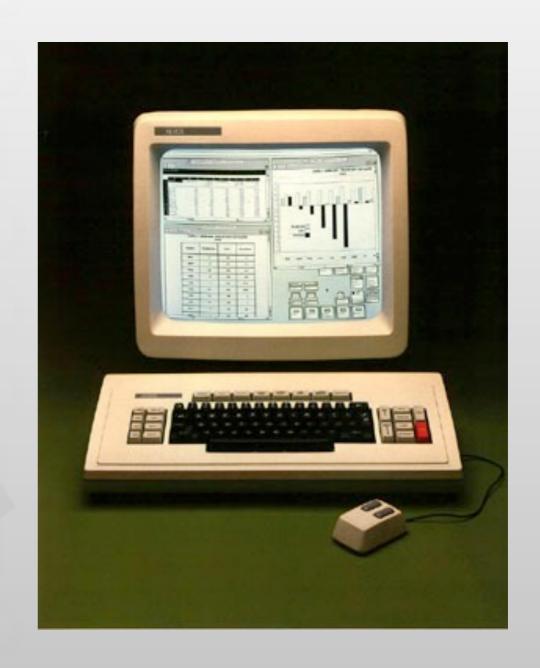

#### But:

- XIndustry trends
- X Customer focus
- **X** Extensibility
- **X** Responsiveness
- X Metaphor limits
- X Selling radical innovation

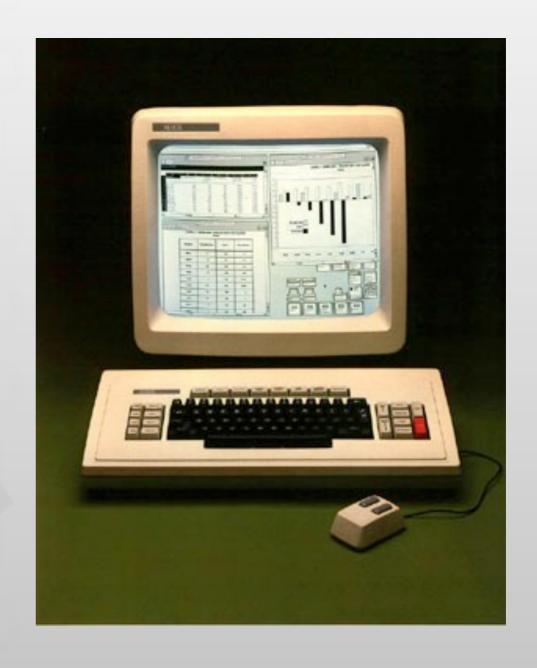

57

### Apple Lisa (1983)

- Apple's first bitmapped-GUI computer
- Inspired by Alto (not Star)
  - I-button mouse
- Key advances:
  - Menu bar (instead of pop-up menus)
- But: underpowered, bad marketing (\$10K)

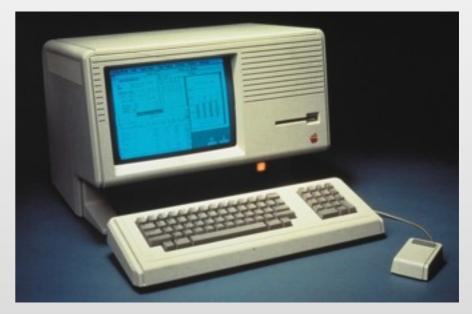

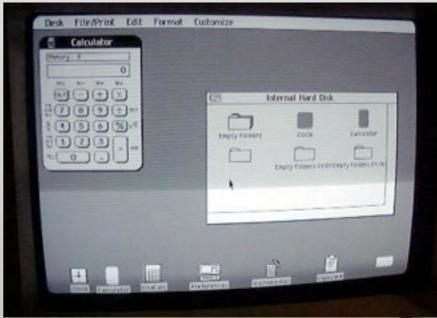

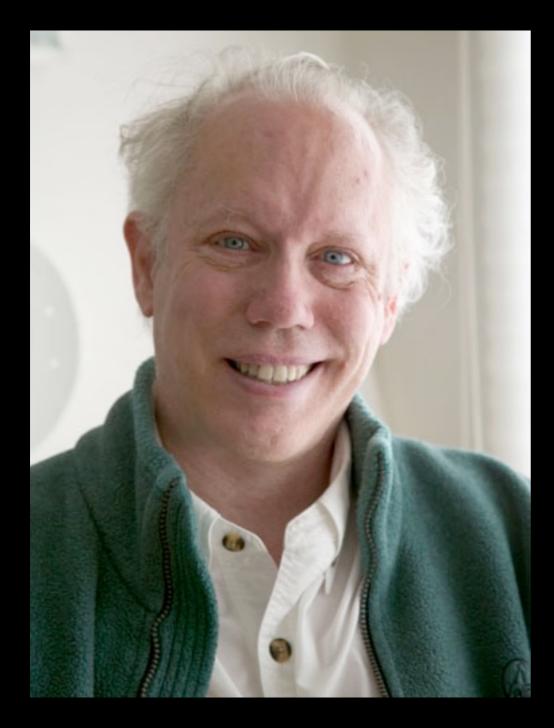

Bill Atkinson
(Night shift: design & code prototypes)

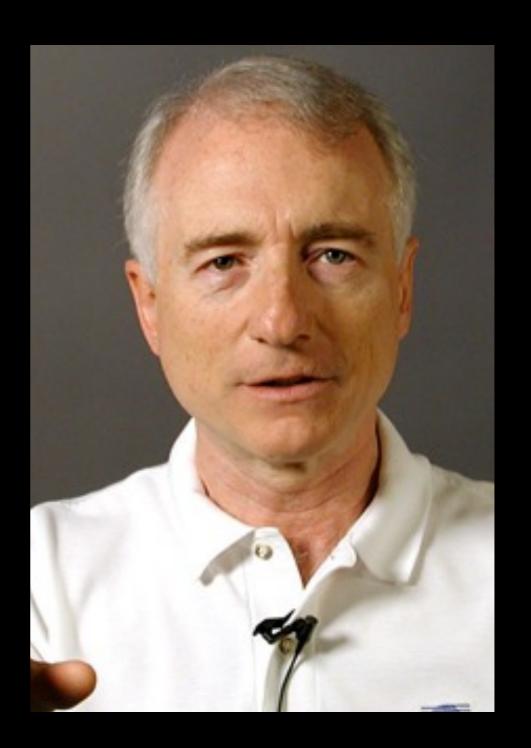

Larry Tesler (Day shift: user tests)

Photos: www.wired.com, www.designinginteractions.com/

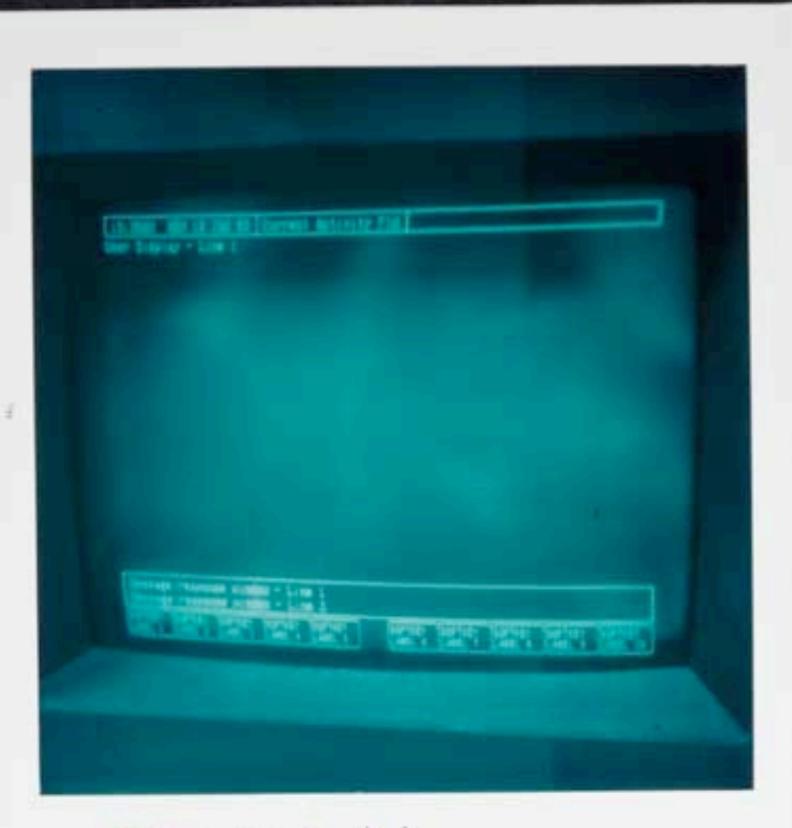

Initial Lisa User Interface

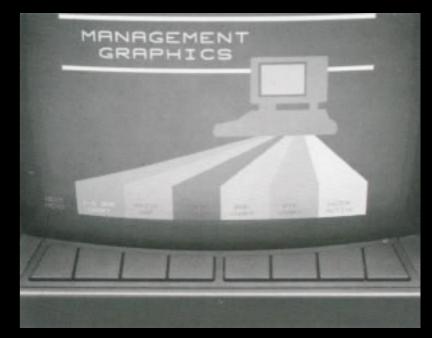

HP 6845C Soft-key menus

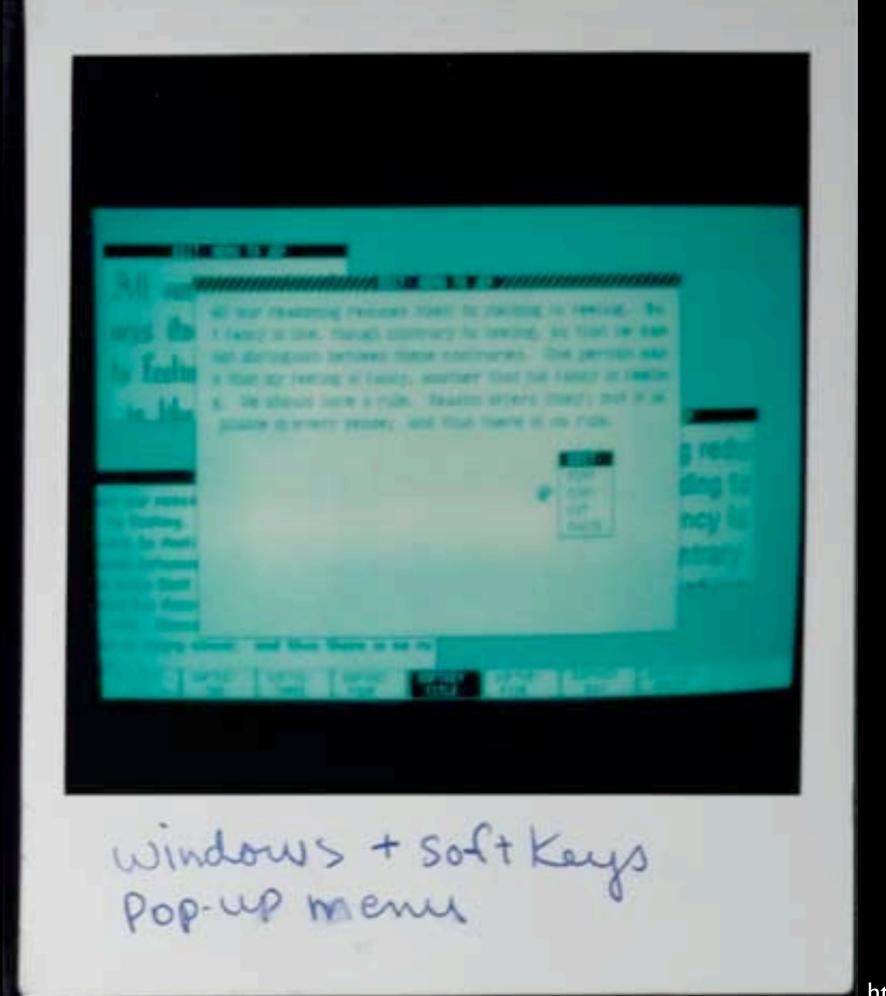

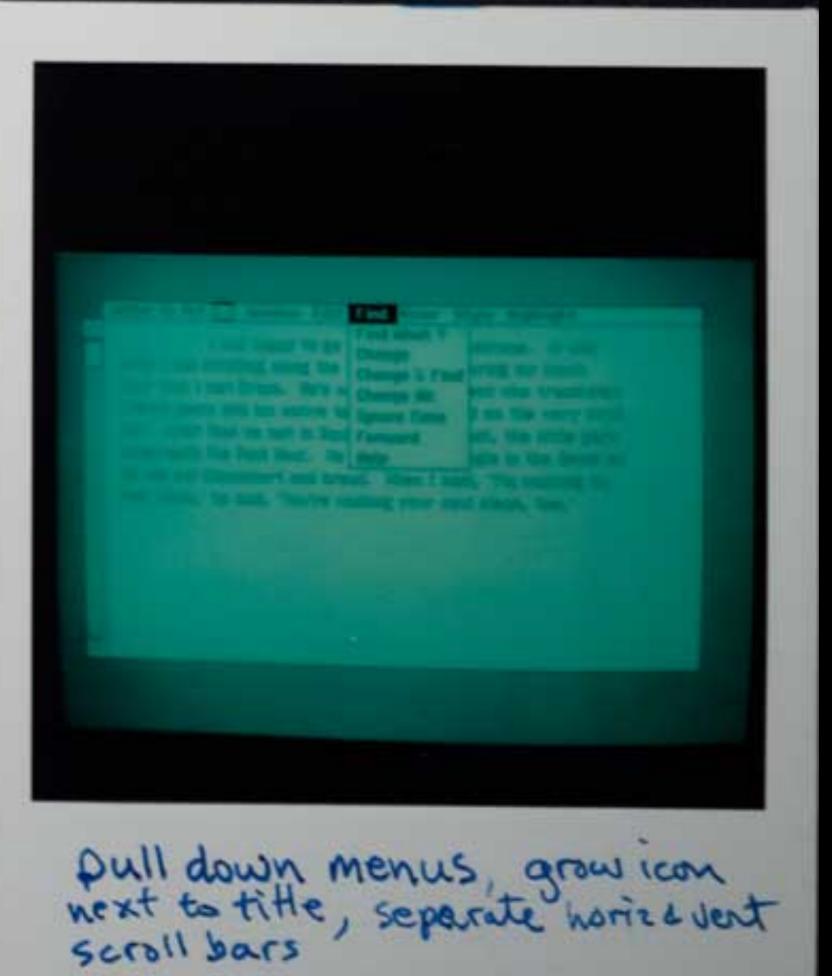

http://www.folklore.org

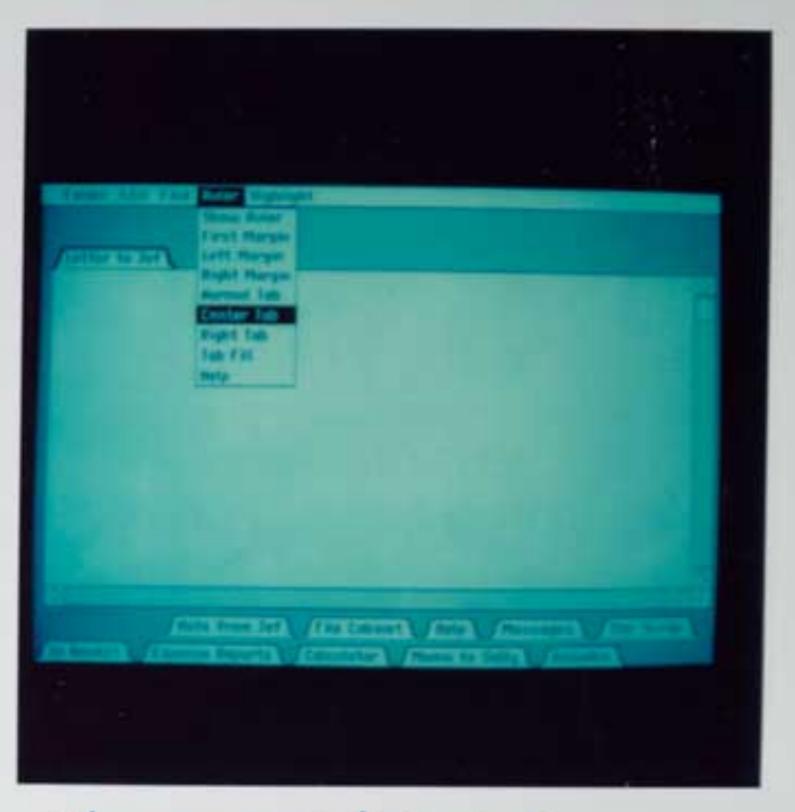

Menus moved to top.
Grow icon in bottom right.
Both scroll bars required

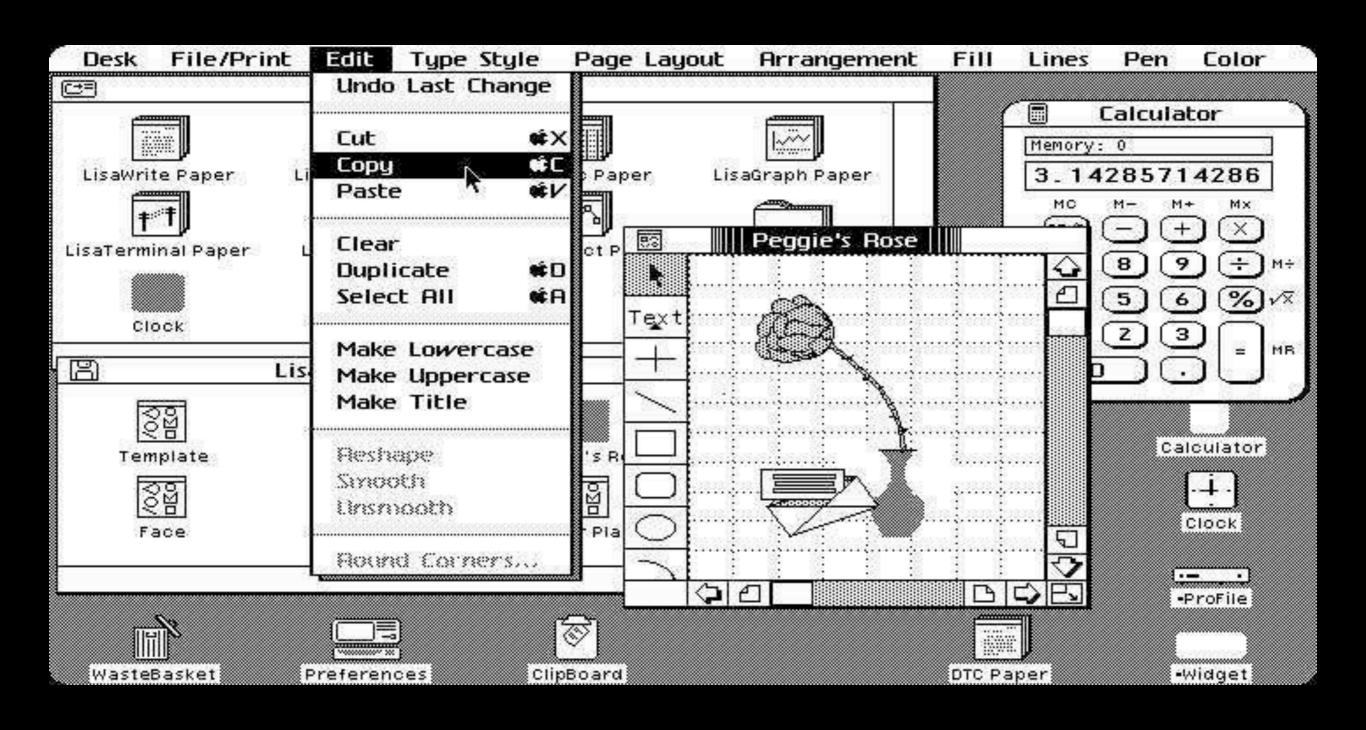

Lisa User Interface [Craig, 1993]

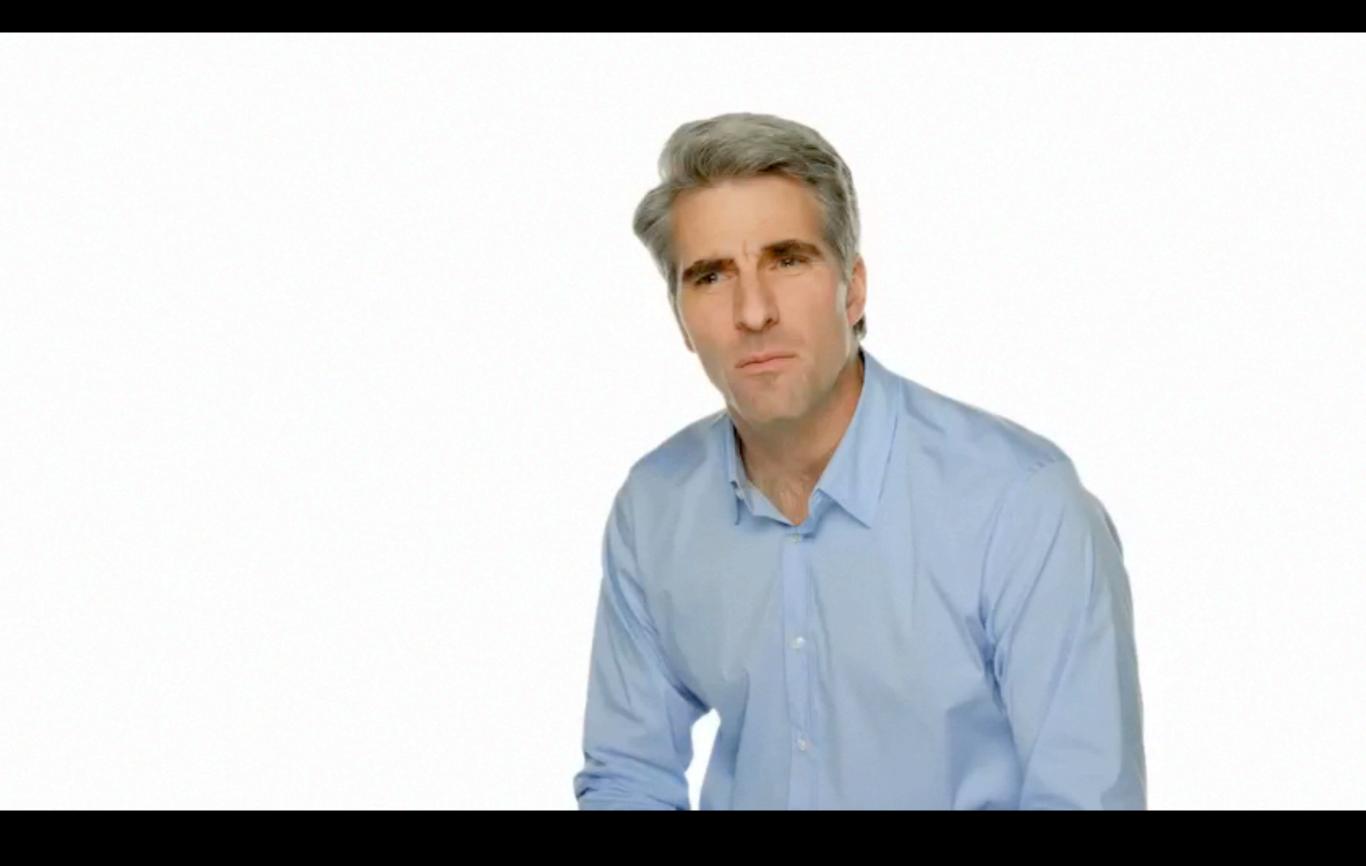

Auto Save in Lion (2011)
http://www.apple.com/macosx/

# New Feature in Mac OS X Lion (2011)

- Auto Save: Versions of documents are automatically saved.
  - Never lost hours of work after forgetting to save
- Resume: Restarting Mac or Application brings back the documents you opened
- Guess what? Lisa had these features since 1983!
  - Got lost in Mac due to hardware/software limitation at the time

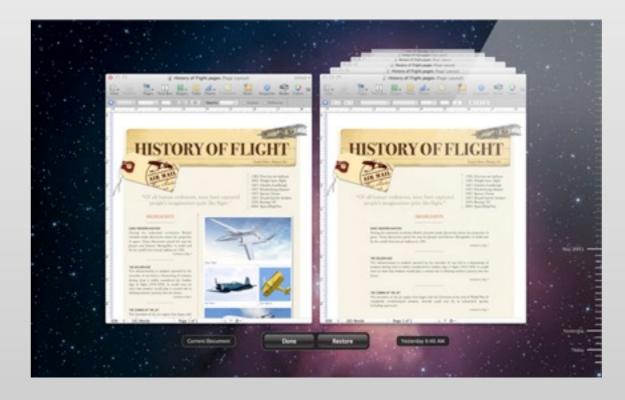

### Apple Macintosh (1984)

- Lisa follow-up
- Key advances:
  - First commercially successful WIMP system, \$2500
  - GUI affordable to huge new user community
  - Targeted at hobbyists, not just office use
  - Most consistent commercial WIMP UI
     Macintosh Human Interface Guidelines

     Apple Evangelists

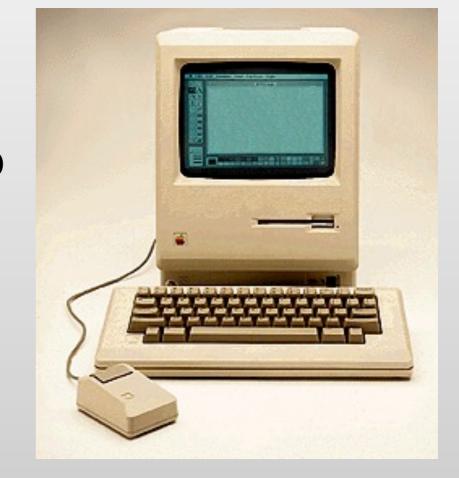

- MacPaint & Quickdraw now open source
  - (http://www.computerhistory.org/highlights/macpaint/)

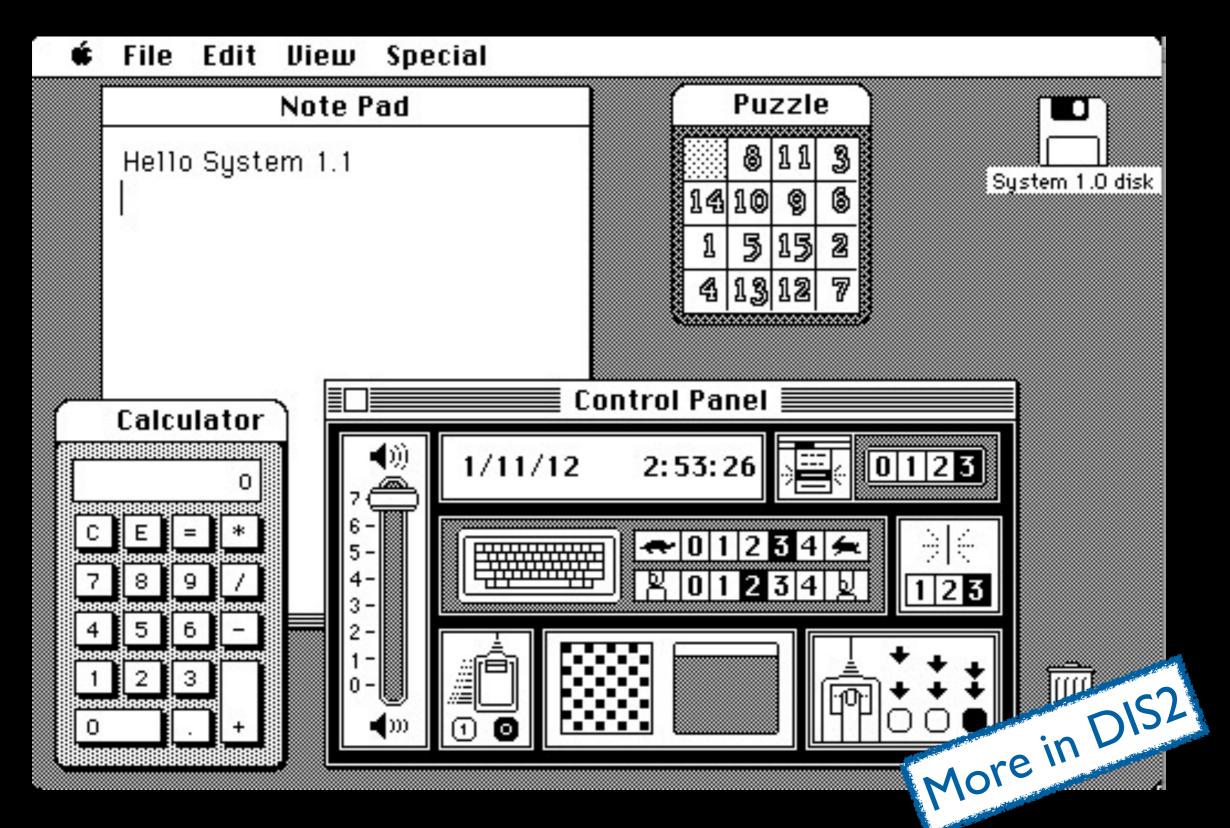

Macintosh System 1.1

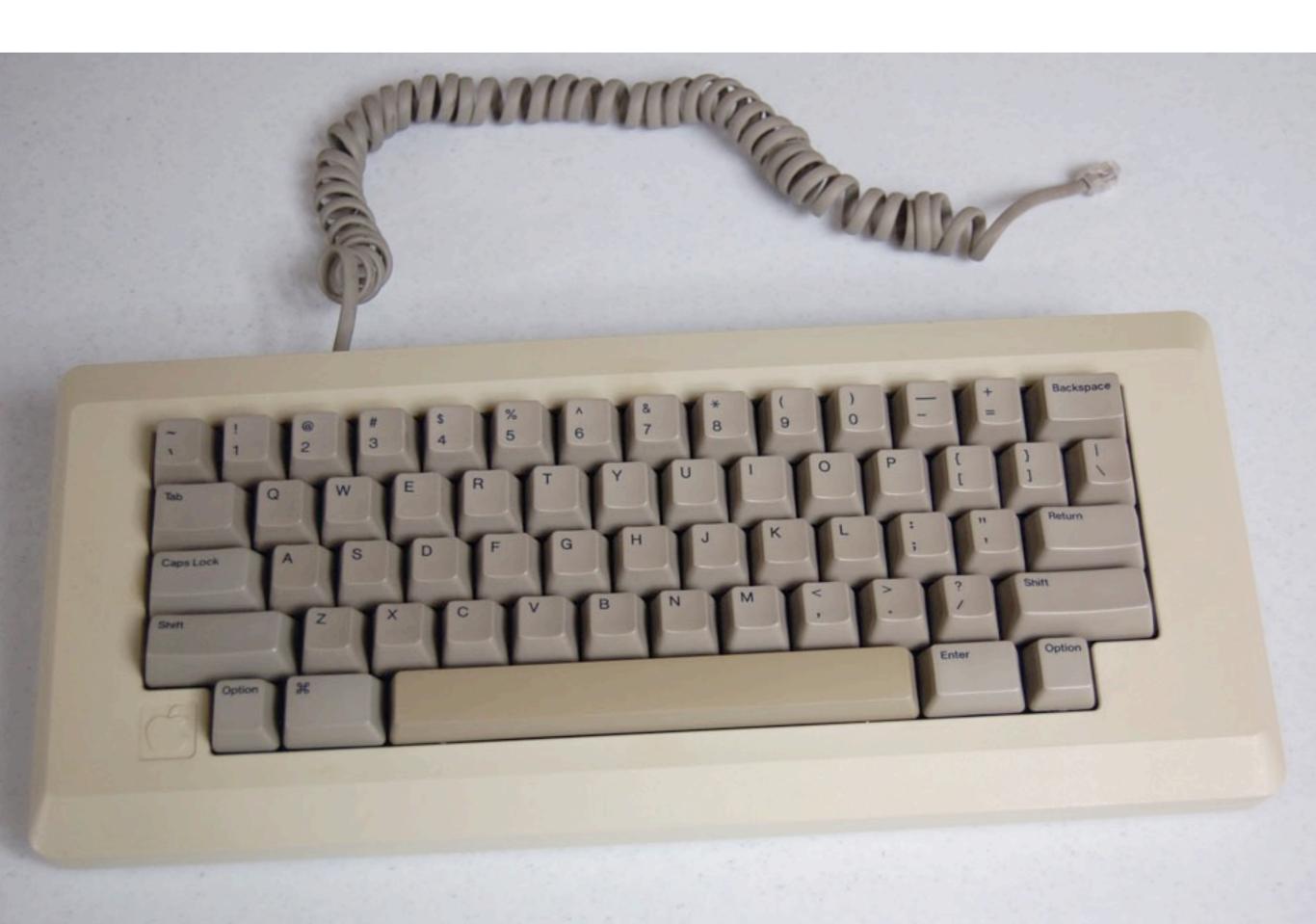

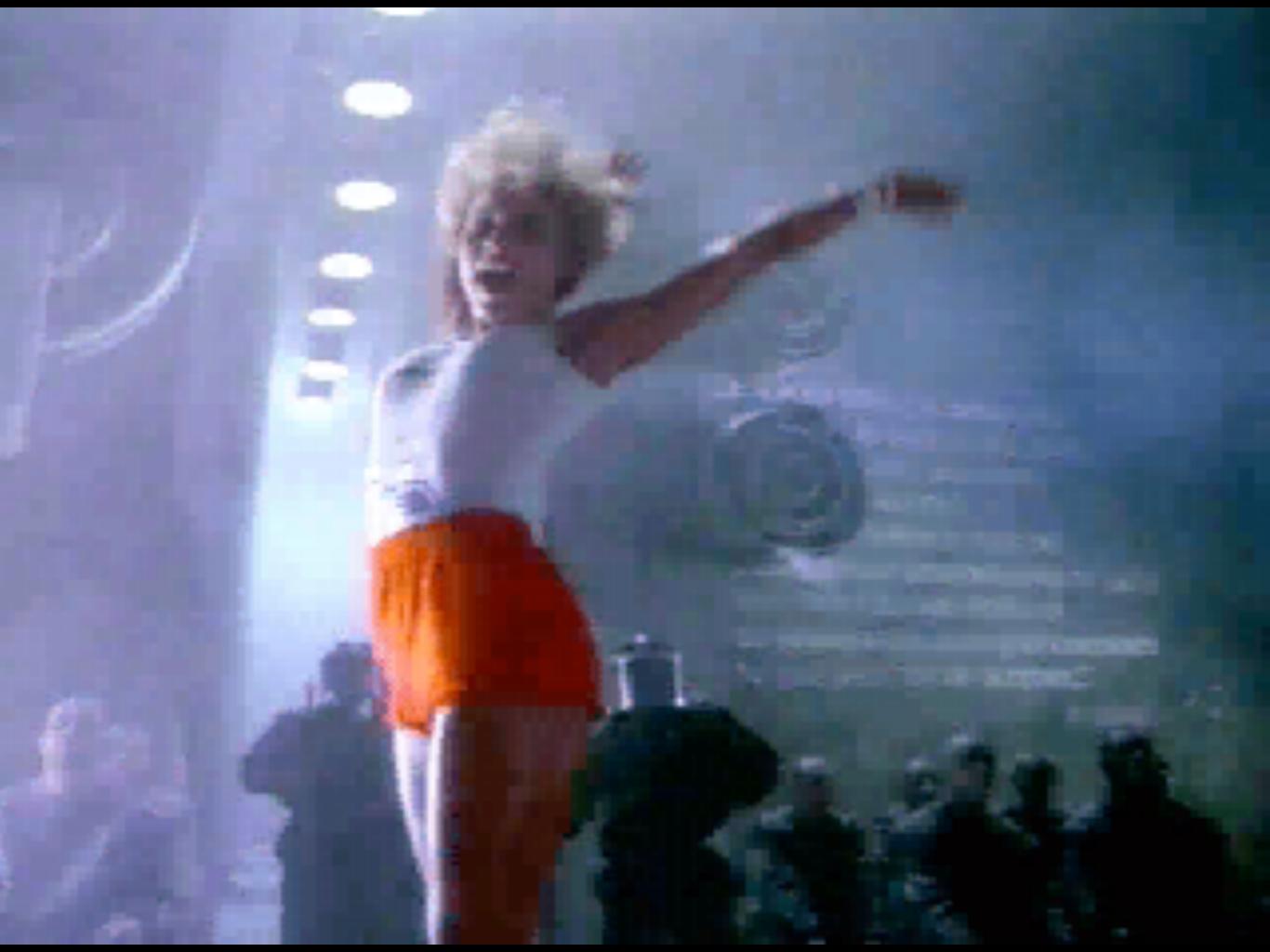

#### Microsoft Windows (1985)

 Key advances: Bringing Alto/Star/Mac interaction style to huge populations of DOS and Unix computers

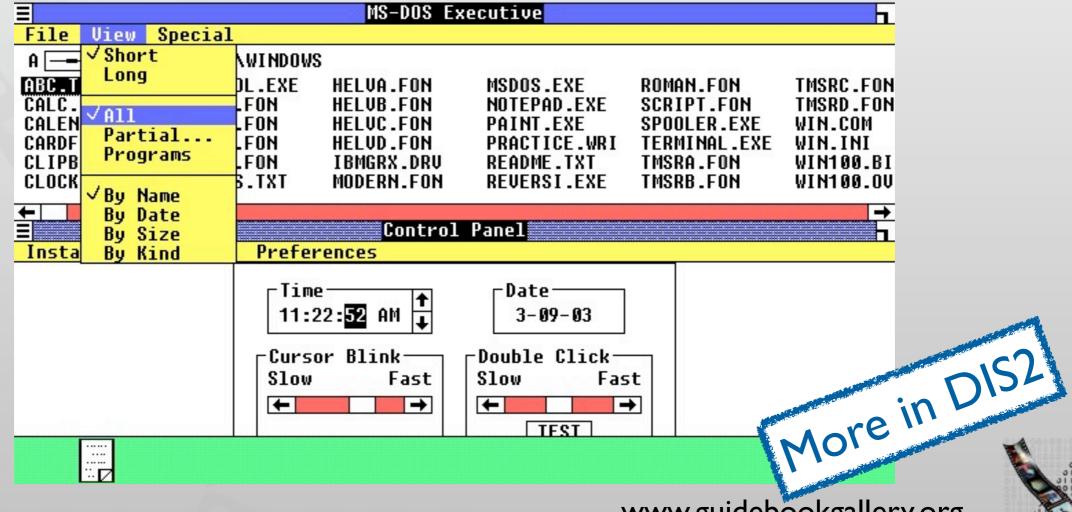

#### OSF/Motif (1980's)

Key advances: OO toolkit architecture (simpler dev.)

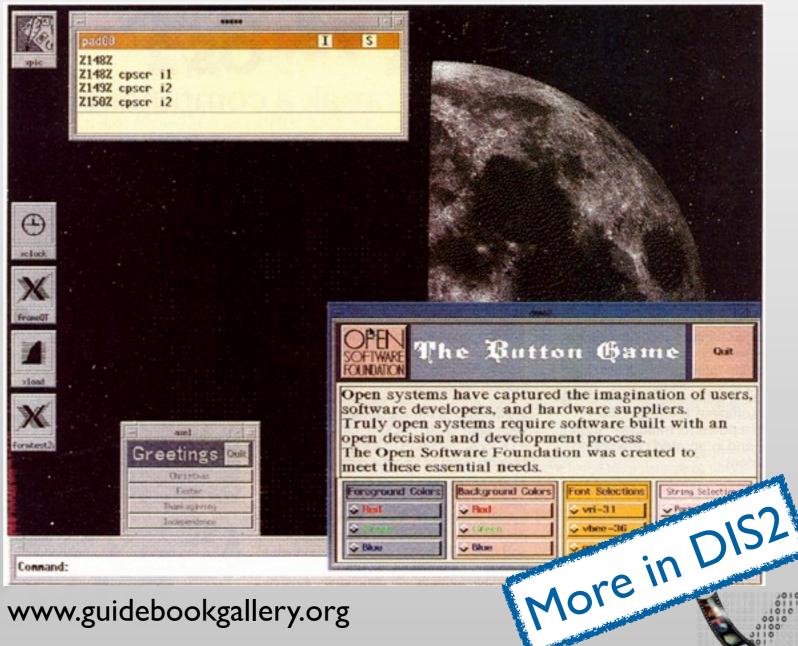

www.guidebookgallery.org

### Reading & Video Assignment

- Read "As we may think" by Vannevar Bush
- Watch videos and answer questions
  - Sketchpad
  - NLS Demo
  - Xerox Star
- Links & information will be announced on L<sup>2</sup>P

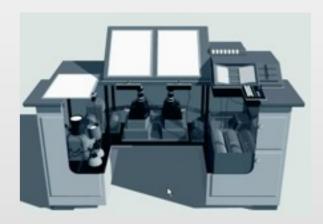

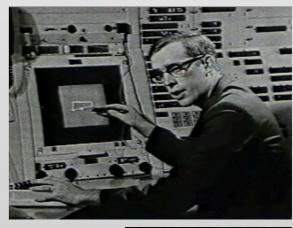

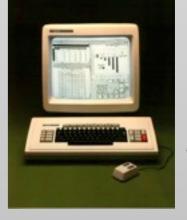